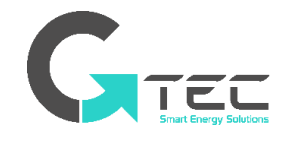

## **MANUEL UTILISATEUR** | FR

# **MATRIX et MATRIX RT**

ASI On line et double conversion

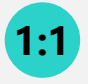

**1-2-3 kVA** Monophasé / Monophasé

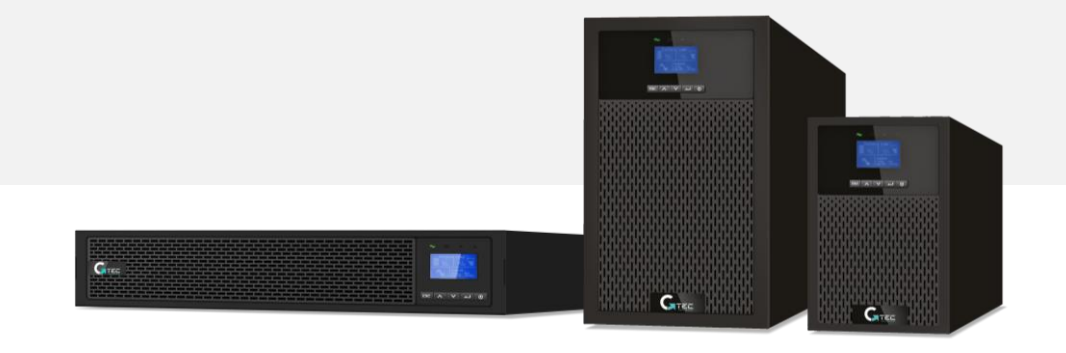

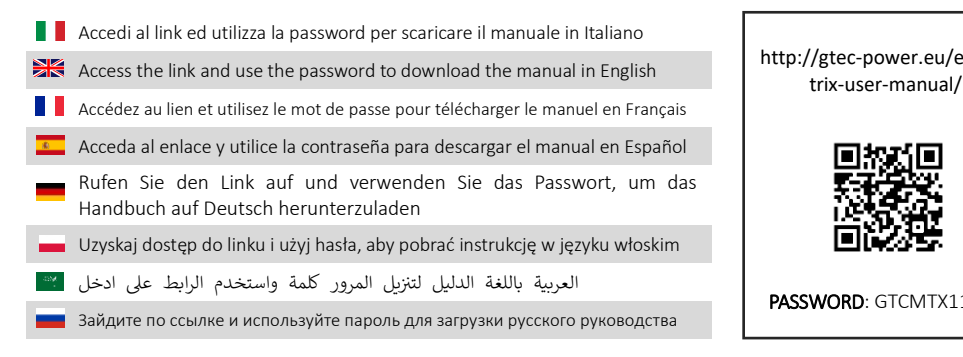

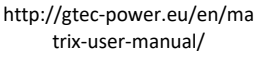

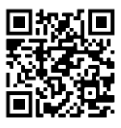

PASSWORD: GTCMTX11022

www.gtec-power.eu

# **Données du fabricant**

G-Tec Europe S.r.l Strada Marosticana 81/13, 36031 Dueville (VI) Italie www.gtec-power.eu

## **Aide et soutien**

Contactez votre revendeur ou distributeur local.

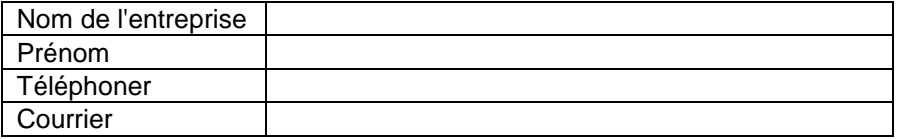

## **Légende**

- Suffixe KS dans le code : Identifie les modèles spécifiquement conçus pour une longue autonomie, qui utilisent des batteries externes et sont équipés de chargeurs de batterie améliorés.
- EBM : Abréviation pour armoire batteries.
- RT : Modèles à utiliser dans des armoires rack standard de 19 pouces ou à usage général unique.

# **CONSIGNES DE SÉCURITÉ**

**CONSRVEZ CES CONSIGNES DE SÉCURITÉ. Le présent manuel contient d'importantes consignes lesquelles doivent être respectées lors de l'installation et la maintenance de l'onduleur (UPS) et des batteries**.

Les modèles d'UPS en Tour sont jugés acceptables à l'utilisation dans une température ambiante comprise entre 0°C et 45°C;

Les modèles d'UPS RT sont jugés acceptables à l'utilisation dans une température ambiante comprise entre 0°C et 45°C;

# **Normes de certifications**

- **•** Sécurité : CEI/NE 62040-1
- **•** CEM : CEI/NE 62040-2
- **•** Performance : CEI/NE 62040-3.
- **•** ISO 9001:2015.
- **•** ISO 14001:2015.

# **Symboles spéciaux**

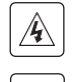

**RISQUE D'ÉLECTROCUTION - Respectez l'avertissement lié au symbole de risque d'électrocution.**

Consignes importantes devant être respectées.

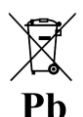

Marque de collecte sélective et de teneur en plomb de l'UE pour les batteries au plomb. Indique que la batterie ne doit pas être éliminée comme un déchet ménager « normal », mais qu'elle doit être récupérée et recyclée séparément.

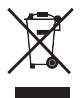

Marque de collecte sélective de l'UE pour les déchets d'équipements électriques et électroniques (DEEE). Indique que l'article ne doit pas être éliminé comme un déchet ménager « normal », mais qu'il doit être récupéré et recyclé séparément.

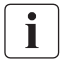

Information, conseil, aide.

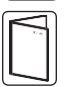

Se référer au guide d'utilisation.

# **Sécurité des personnes**

- **•** Le système contient de niveaux de tension dangereux. Il doit exclusivement être ouvert que par un personnel de maintenance qualifié.
- **•** Le système doit être mis à la terre de manière appropriée.
- **•** La batterie livrée avec le système contient d'infimes quantités de matières toxiques. Pour éviter des accidents, les directives énumérées ci-dessous doivent être respectées :
	- L'entretien des batteries doit être effectué ou supervisé par un personnel bien informé au sujet des batteries et des précautions y relatives.
	- Le risque d'explosion si la batterie est remplacée par une batterie inappropriée. Lors du remplacement des batteries, utilisez des batteries ou blocs de batteries de même type et de même nombre. Les instructions doivent contenir suffisamment de renseignements pour faciliter le remplacement de la batterie avec le type de batterie approprié et convenable.
	- **MISE EN GARDE :** N'éliminez pas les batteries dans le feu.Les batteries peuvent exploser.Éliminez les batteries usées conformément aux directives.
	- N'ouvrez pas ni détériorez les batteries. L'électrolyte libéré est dangereux pour la peau et les yeux. Il peut être toxique.
	- **MISE EN GARDE –** Une batterie peut présenter un risque d'électrocution et de courant de court-circuit élevé.Les précautions suivantes doivent être respectées lorsqu'on travaille sur les batteries :
		- Retirez les montres, les bagues, ou autres objets métalliques.
		- Utilisez les outils dotés de manches à isolation thermique.
		- Portez des gants et des bottes en caoutchouc.
		- Ne disposez pas les outils ou des pièces métalliques au-dessus des batteries.
		- Débranchez la source de charge avant de brancher ou débrancher les bornes de la batterie.
		- Rassurez-vous si la batterie a été mise à la terre par mégarde. Si elle est mise à la terre par mégarde, retirez la source de la terre. Le contact avec une quelconque partie de la batterie mise à la terre peut entraîner une électrocution. La probabilité d'une électrocution peut être réduite si les mises à la terre sont retirées lors de l'installation et de la maintenance.
		- Les batteries défaillantes peuvent atteindre des températures qui dépassent les seuils de brûlure des surfaces palpables.

# **Sécurité du produit**

- **•** Les directives relatives à la connexion et au fonctionnement de l'UPS décrites dans le présent guide doivent être respectées scrupuleusement suivant l'ordre indiqué.
- **•** Classification IP du coffret de l'UPS IP20.
- **•** MISE EN GARDE Pour réduire le risque d'incendie, l'unité ne se branche qu'à un circuit doté d'un circuit de dérivation de protection contre les surintensités pour :
- **•** L'indice de 20A, pour les modèles 3ks montés en tour, courbe de déclanchement en C.

Le disjoncteur en amont pour le CA normal/le CA de dérivation doit être accessible.

- **•** pour LES ÉQUIPEMENTS BRANCHÉS EN PERMANENCE, un dispositif de déconnexion facile d'accès doit être intégré en externe à l'équipement.
- **•** pour LES ÉQUIPEMENTS ENFICHABLES, le prise de courant doit être facile d'accès et installée près de l'équipement
- **•** Vérifiez que les indications sur la plaque signalétique correspondent à votre système alimenté au CA ainsi qu'à la consommation électrique réelle de l'ensemble des équipements devant être connectés au système.
- **•** N'installez jamais le système près des liquides ou dans un environnement excessivement humide.
- **•** Ne laissez jamais de corps étrangers pénétrer dans le système.
- **•** N'obstruez jamais les grilles de ventilation du système.
- **•** N'exposez jamais le système directement à la lumière du soleil ou à une source de chaleur.
- **•** Au cas où le système doit être conservé avant l'installation, l'entreposage doit se faire dans un endroit sec.
- **•** La plage de température admissible pour l'entreposage est comprise entre -25°C et +55 C sans les batteries, entre 0°C et +40°C avec les batteries, suggestion faite d'entreposer la batterie en deçà de 25°C)
- **•** Cet UPS peut être utilisé dans un réseau électrique TN/IT/TT

# **Précautions spéciales**

- **•** L'unité est lourde : portez des chaussures de sécurité et utilisez un élévateur à ventouses de préférence pour les opérations de manutention.
- **•** Toutes les opérations de manutention nécessiteront au moins deux personnes (désemballage, levage, installation dans le système de support).
- **•** Avant et après l'installation, si l'UPS demeure hors tension sur une longue durée, celui-ci doit être mis sous tension pendant 24 heures au moins tous les 6 mois (pour une température d'entreposage normale inférieure à 25°C). Cela permet de charger la batterie et d'éviter d'éventuels dommages irréversibles.
- **•** Lors du remplacement du module de batterie, il est impératif d'utiliser les éléments de même type et nombre que l'e module de batterie original livré avec l'UPS pour maintenir un niveau de performance et de sécurité identique.
	- Ce produit est un UPS de catégorie C2. Dans une zone résidentielle, ce produit peut entraîner des interférences radio pour lesquelles l'utilisateur pourrait être amené à prendre des dispositions supplémentaires.

# Table des matières

<span id="page-7-0"></span>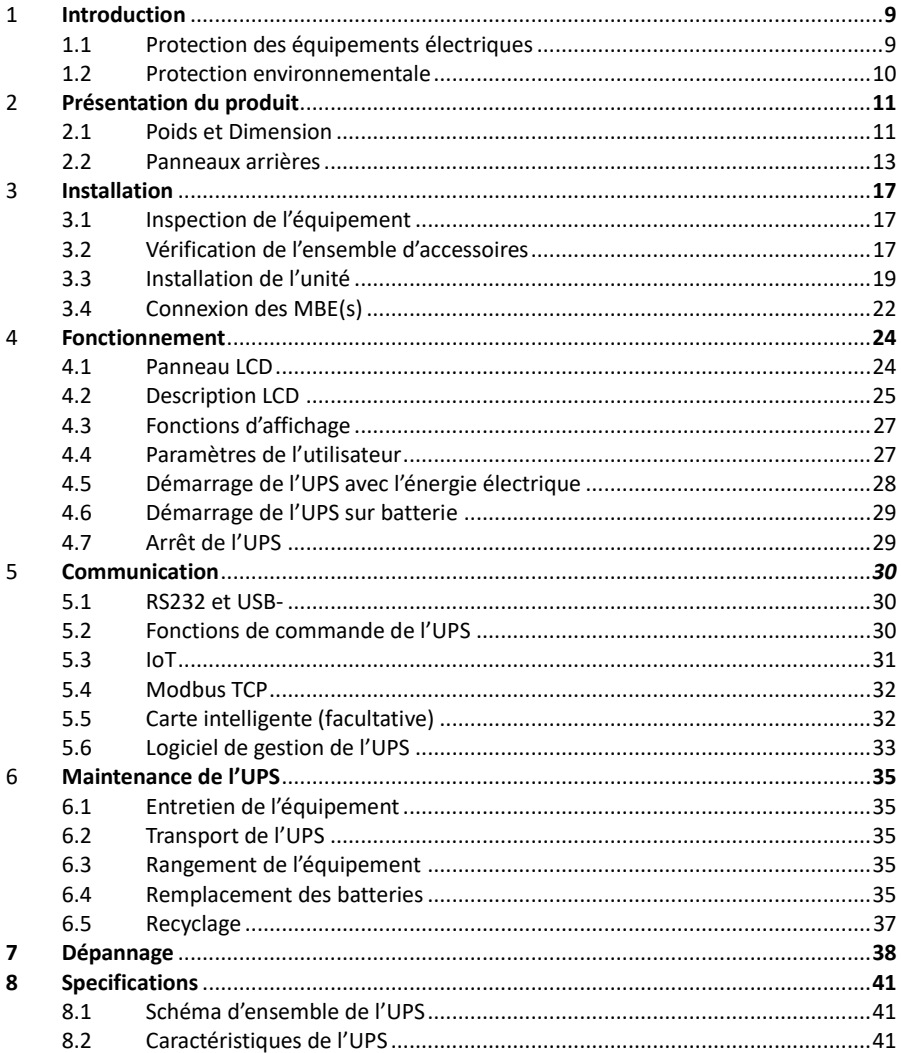

# **1.Introduction**

Merci d'avoir choisi l'unité IoT de l'UPS d'Innova pour protéger vos équipements électriques.

Nous vous recommandons de prendre du temps et lire le présent guide pour en tirer le maximum d'avantage des nombreuses fonctionnalités de l'UPS (unité d'alimentation électrique sans interruption - onduleur).

Avant d'installer l'UPS, veuillez lire le livret qui présente les directives de sécurité. Puis suivez les indications contenues dans le présent guide.

## <span id="page-8-0"></span>**1.1 Protection des équipements électriques**

L'UPS protège vos équipements électriques sensibles des problèmes d'énergie les plus ordinaires, notamment, les coupures d'électricité, les sous-tensions, les surtensions, les baisses de tensions, le bruit de ligne, les pics de tension élevés, les variations de fréquence, les phénomènes transitoires de commutation et la distorsion harmonique.

### **Caractéristique spéciale :**

- **•** *Convertisseur double doté de sortie à onde sinusoïdale pure*
- **•** *Commande entièrement numérique*
- **•** *Densité de puissance élevée et sortie PF = 1*
- **•** *Plage de tension d'entrée plus large : 110Vac~300Vac*
- **•** *Efficacité accrue : 93 % pour 2K/3k, 89 % pour 1k*
- **•** *Entrée THDi<5 %*
- **•** *Courant de chargeur plus important pour un mode de secours de longue durée : 8A, réglable de 2A à 8A par LCD*
- **•** *Détection automatique de la quantité d'MBE*
- **•** *Ports de communication : RPO, Entrée à contact sec, Sortie à contact sec, créneau intelligent, USB, RS232*
- **•** *IoT : Ethernet (défaut) et sans fil (facultatif)*
- **•** *LCD à matrice à points, il prend en charge plusieurs langues*
- **•** *Mode ECO*
- **•** *Démarrable sans batterie.*

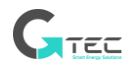

## <span id="page-9-0"></span>**1.2 Protection environnementale**

Les produits sont développés suivant une démarche d'éco-conception.

#### **Substances**

Le présent produit ne contient pas de CFC, HCFC ni d'asbestose.

#### **Emballage**

Pour améliorer le traitement des déchets et faciliter le recyclage, séparez les différentes composantes d'emballage.

- **•** Le carton que nous utilisons comprend plus de 50 % de carton recyclé.
- **•** Les enveloppes et les sacs sont faits de polyéthylène.
- **•** Les matériaux d'emballage sont recyclables

Respectez la réglementation locale en matière d'élimination des matériaux d'emballage.

#### **Produit**

Le produit est en majorité fait de matériaux recyclables.

Le démontage et désassemblage doivent s'effectuer dans le strict respect de la réglementation locale en matière de déchets. Au terme de sa durée de service, le produit doit être transporté à un centre de recyclage, dans des structures de traitement et de réutilisation des déchets électriques et électroniques (DEEE).

#### **Batterie**

Le produit contient des batteries au plomb qui doivent être traitées conformément à la réglementation applicable aux batteries.

La batterie doit être retirée pour se conformer à la réglementation et en vue d'une élimination correcte.

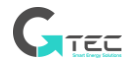

# **2. Présentation du produit**

## <span id="page-10-0"></span>**2.1 Poids et Dimension**

<span id="page-10-1"></span> $\mathbf i$ 

Les poids indiqués dans ce tableau sont à titre de référence. Veuillez consulter les étiquettes sur le carton pour avoir les détails.

## **Modèles montés en tour:**

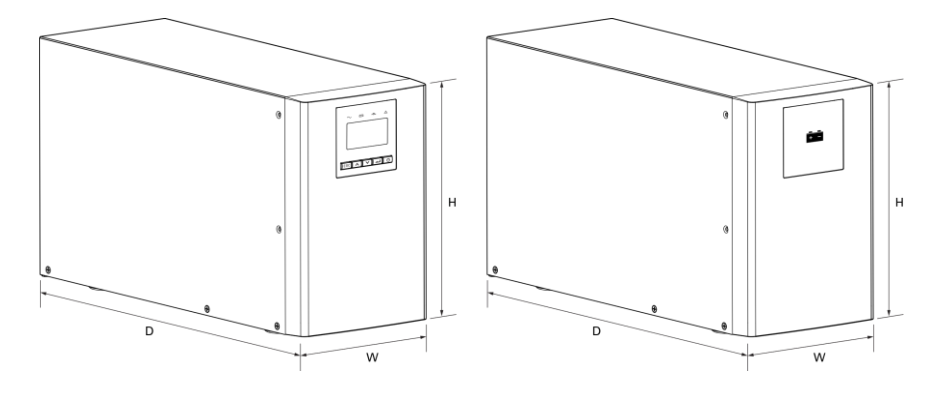

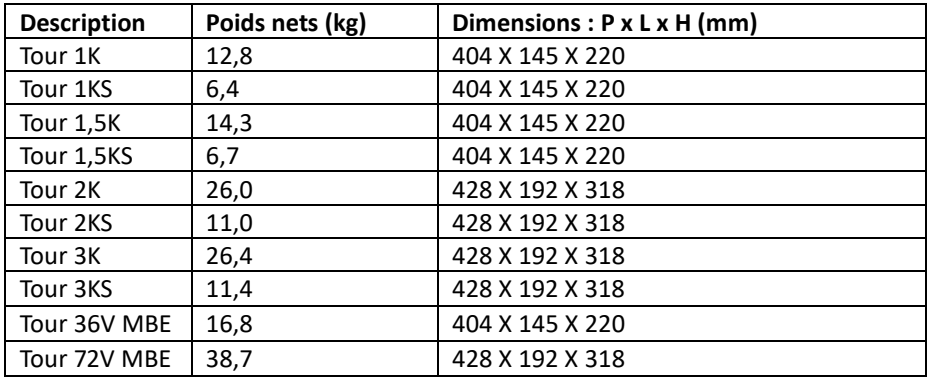

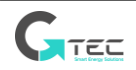

**Modèles RT**

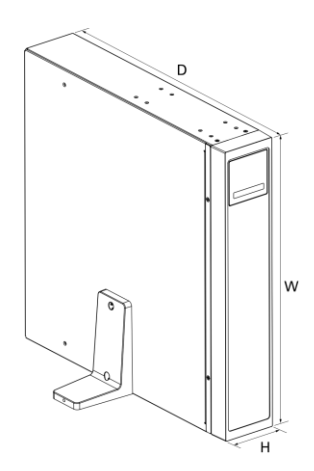

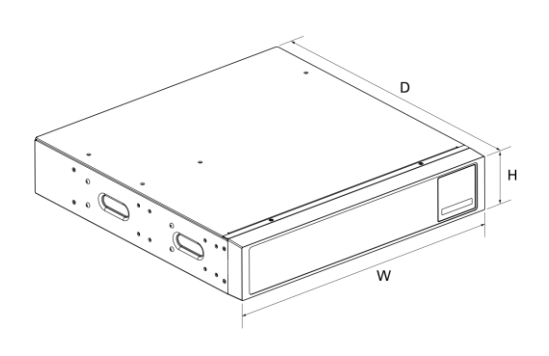

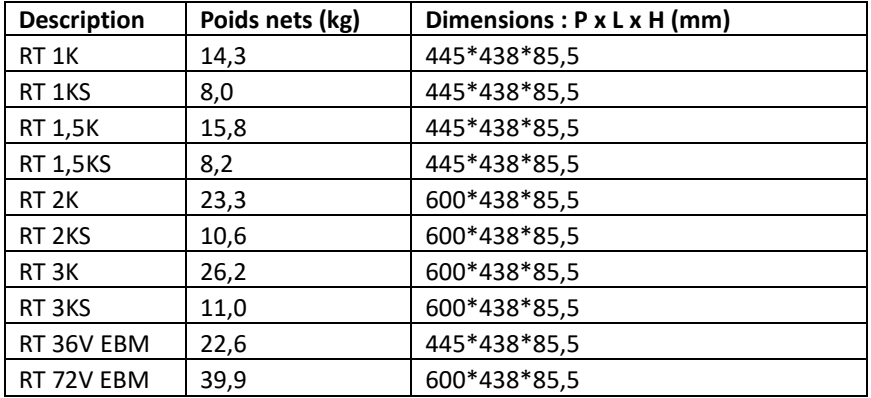

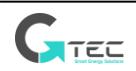

# <span id="page-12-0"></span>**2.2 Panneaux arrières**

# **Tour 1K/1KS/1,5K/1,5KS**

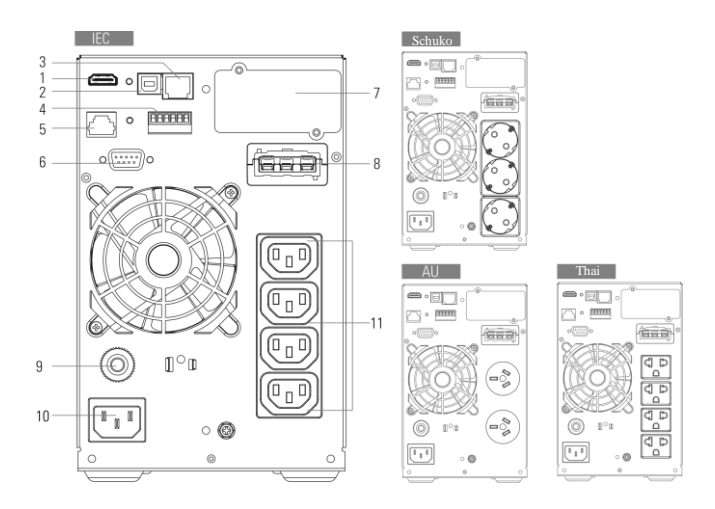

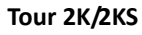

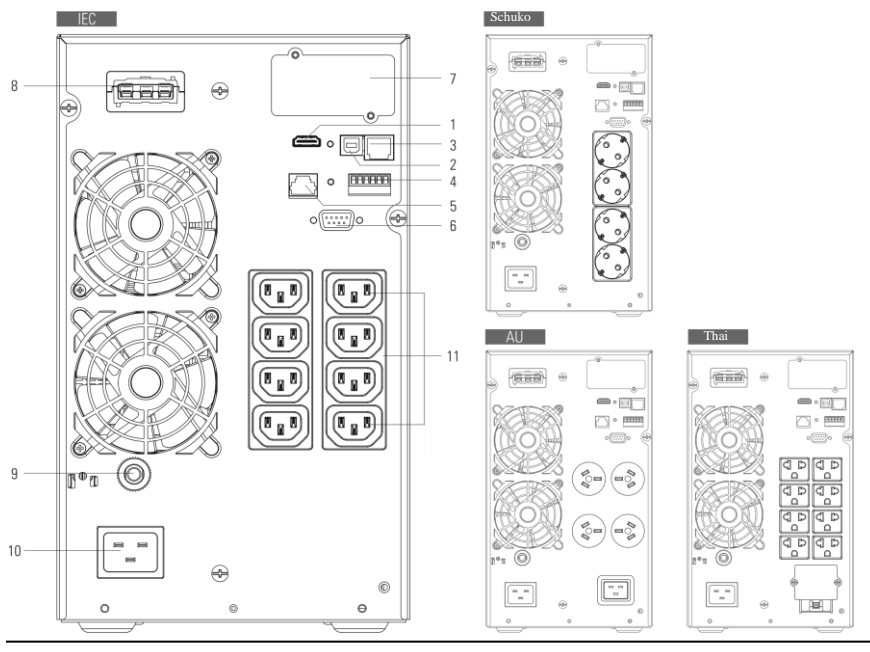

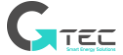

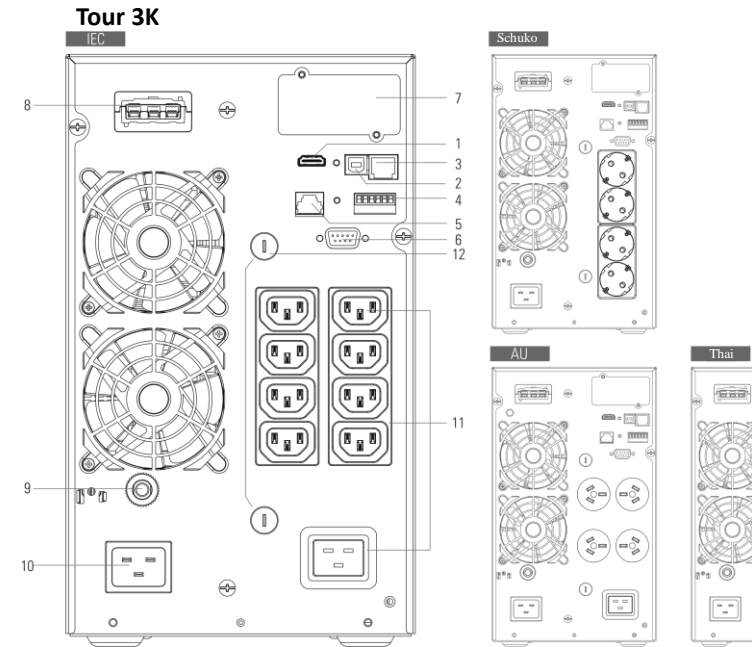

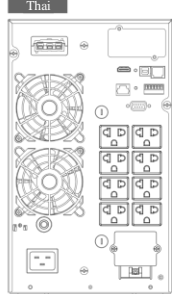

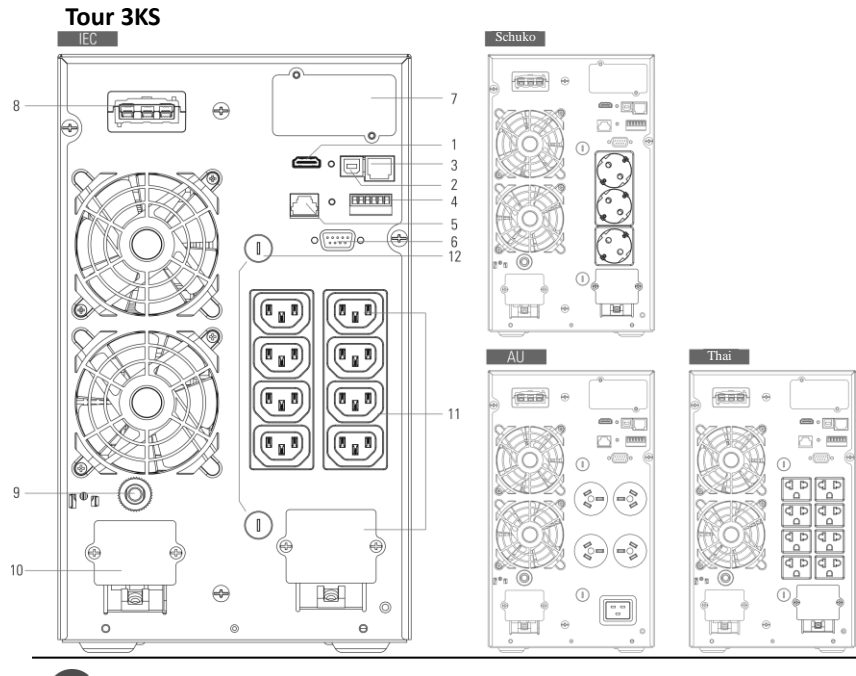

 $\sqrt{TEC}$ 

**MBE en Tour**  $|72V|$ 688  $\circ$   $\Box$ 36V 5  $\circ$  $\circ \overline{\mathbb{R}}$ Gaa a aa  $8 -$ 5 8  $\circ$   $\Box$ **Gaa**  $\circ$  $\ddot{\theta}$ Ġ

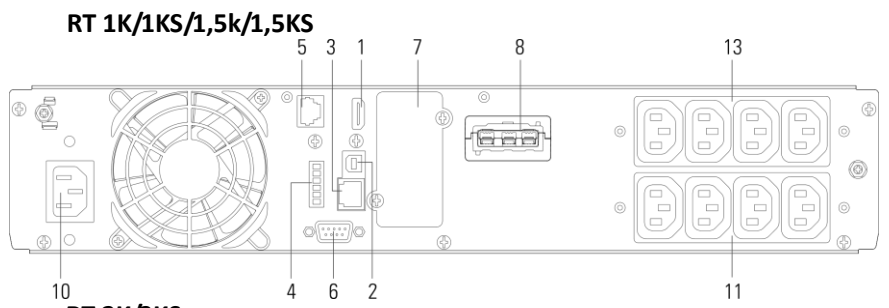

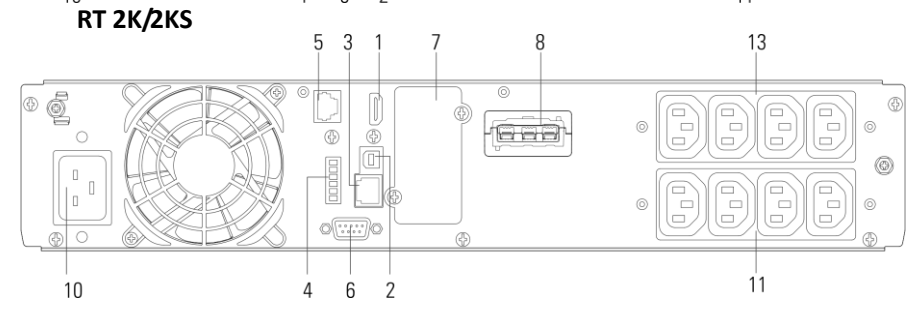

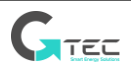

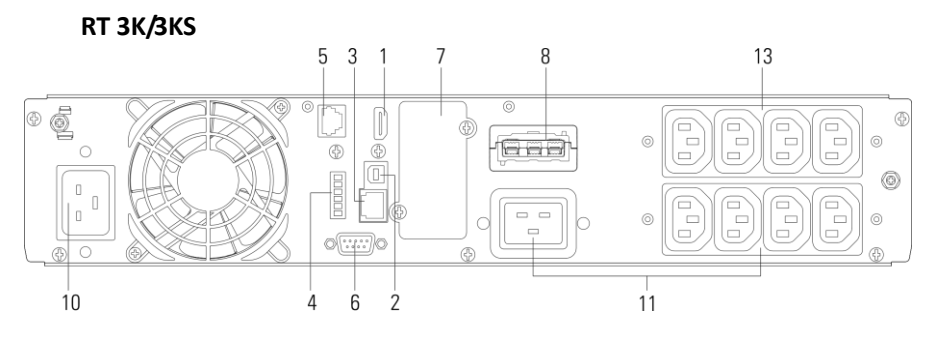

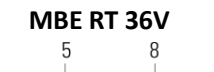

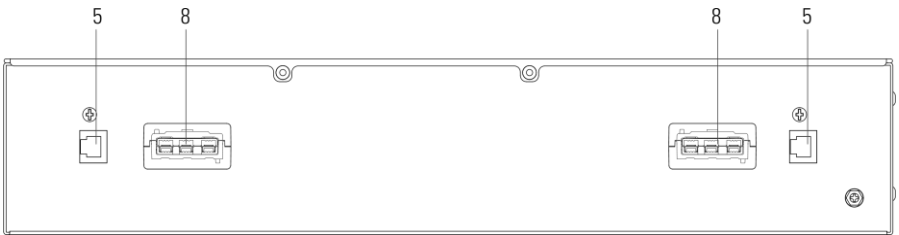

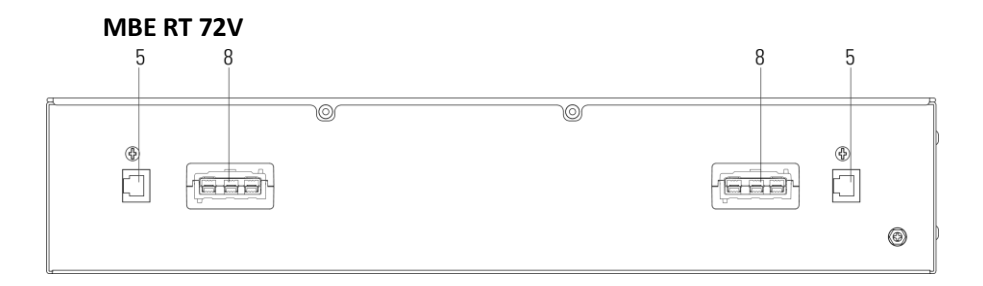

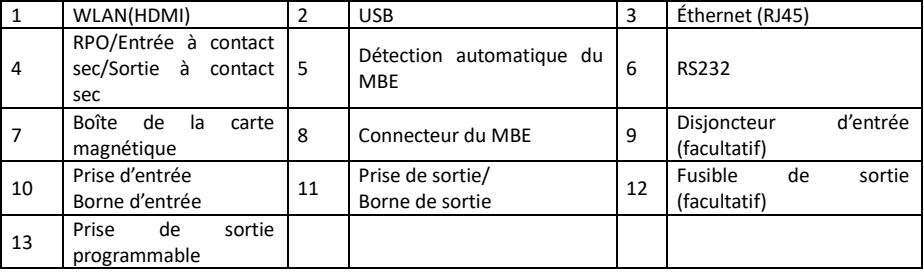

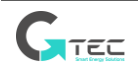

# **3. Installation**

# <span id="page-16-1"></span><span id="page-16-0"></span>**3.1 Inspection de l'équipement**

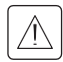

Si un quelconque équipement est endommagé au cours de l'expédition, conservez les cartons d'expédition et les matériaux d'emballage pour le transporteur ou le lieu d'achat, puis introduisez une plainte pour les dommages dus au transport. Si vous découvrez le dommage après la réception, introduisez une plainte pour dommage dissimulé.

Pour introduire une plainte pour dommage du au transport ou pour dommage dissimulé :

1. Introduisez la plainte chez le transporteur dans les 15 suivant la réception de l'équipement ;

2. Envoyez une copie de la plainte pour dommage à votre représentant de service dans les 15 jours.

# <span id="page-16-2"></span>**3.2 Vérification de l'ensemble d'accessoires**

#### **Modèle monté en tour**

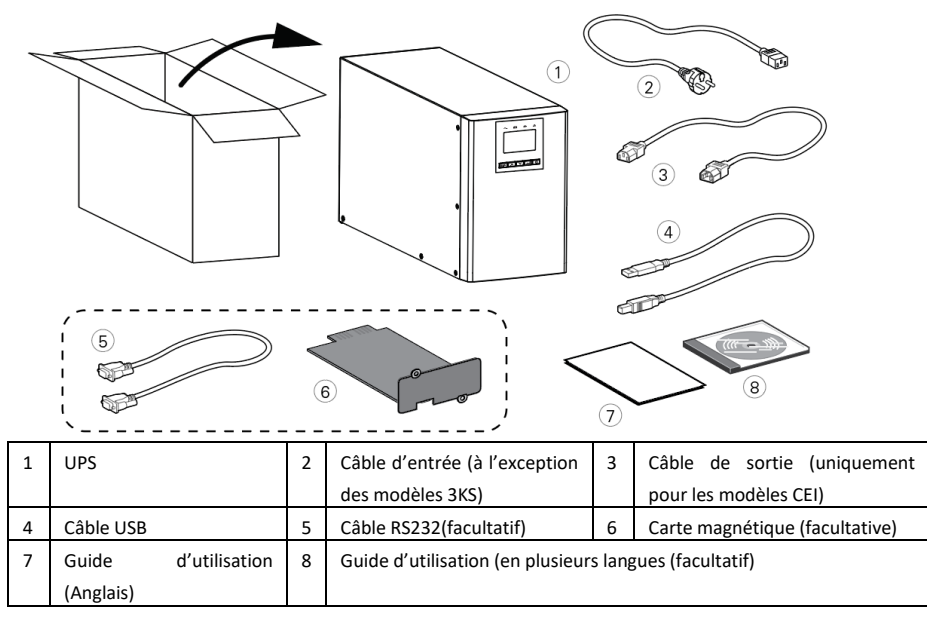

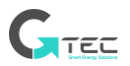

## **Modèle RT**

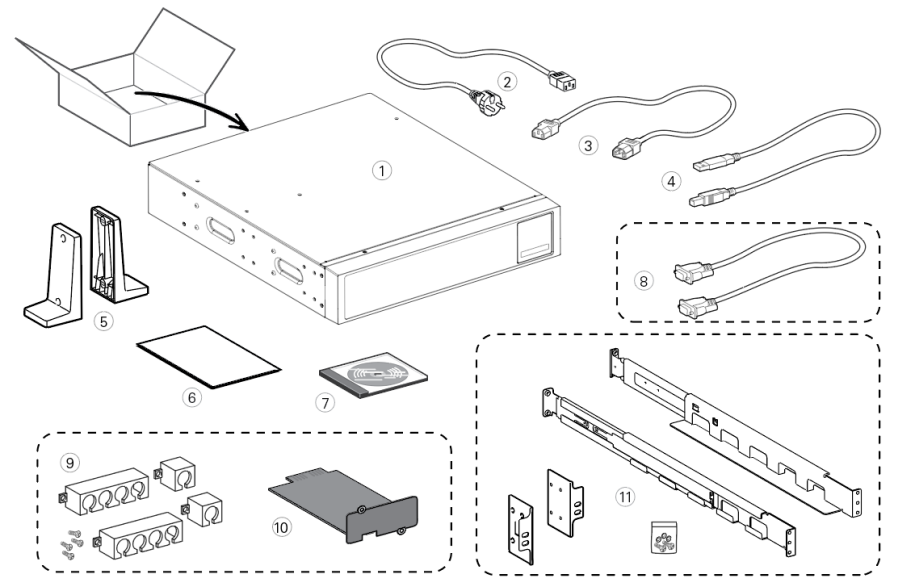

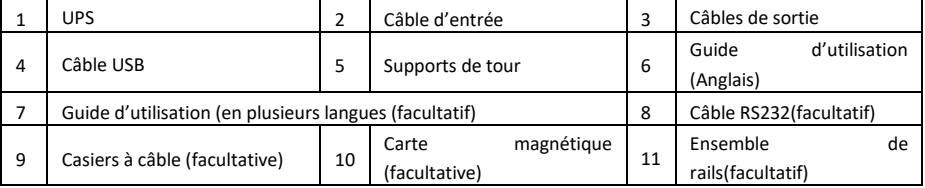

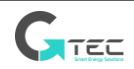

## **3.3 Installation de l'unité**

<span id="page-18-0"></span>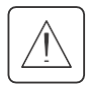

Toujours garder un espace dégagé de 200 mm derrière le panneau arrière de l'UPS.

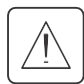

Vérifier que les indications sur la plaque d'identification située au-dessus du couvercle de l'UPS correspondent à la source d'alimentation en CA ainsi qu'à la consommation électrique réelle de la charge totale.

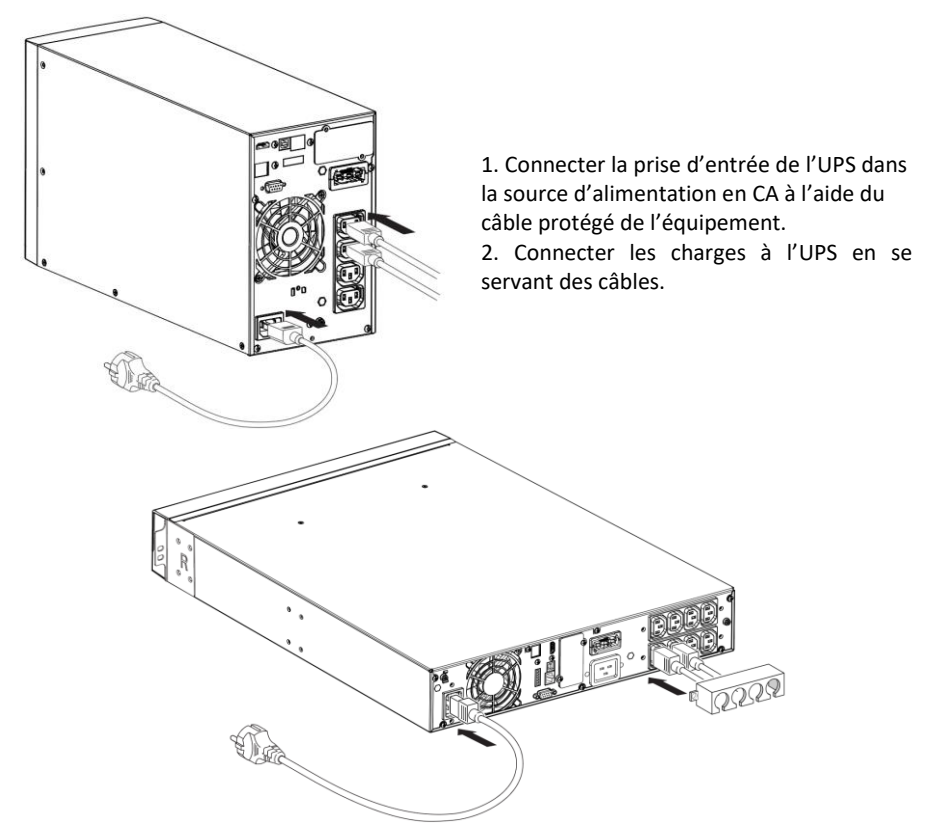

Remarque : L'UPS charge la batterie aussitôt qu'il est branché à la source d'alimentation en CA, même si le bouton n'est pas appuyé.

Une fois que l'UPS est connecté à la source d'alimentation, 8 heures de charge sont requises pour permettre à la batterie satisfaire de durée e sauvegarde nominale.

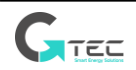

Ī

• Protection en amont recommandée

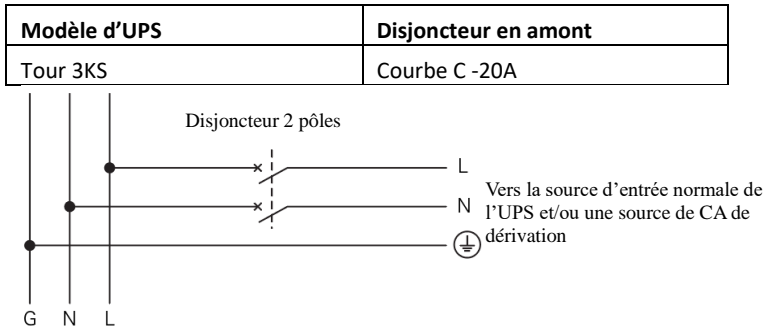

• **Connexion de la borne d'entrée et de la borne de sortie:**

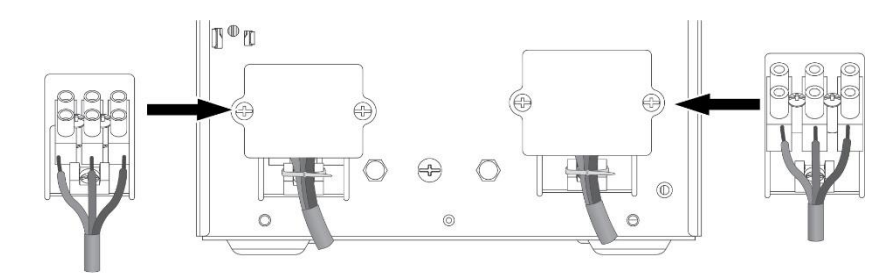

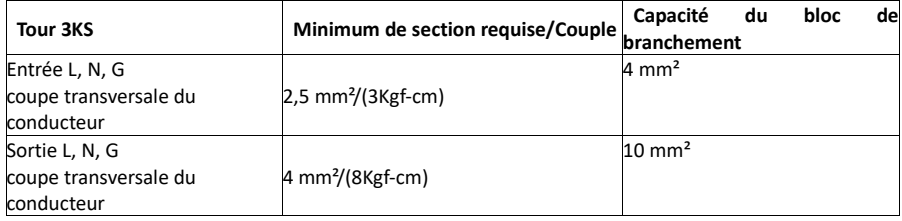

i

•

Remarque : Tour 3KS, le câble de sortie doit être moins de 3 m.

Le démarrage de la batterie peut être désactivé. Se référer au Chapitre 4.4 Paramètres de l'utilisateur.

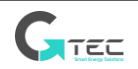

# **3.3.1 Modèles RT**

### • **Installation de la baie**

Suivre les étapes 1 à 4 pour monter le module sur les rails.

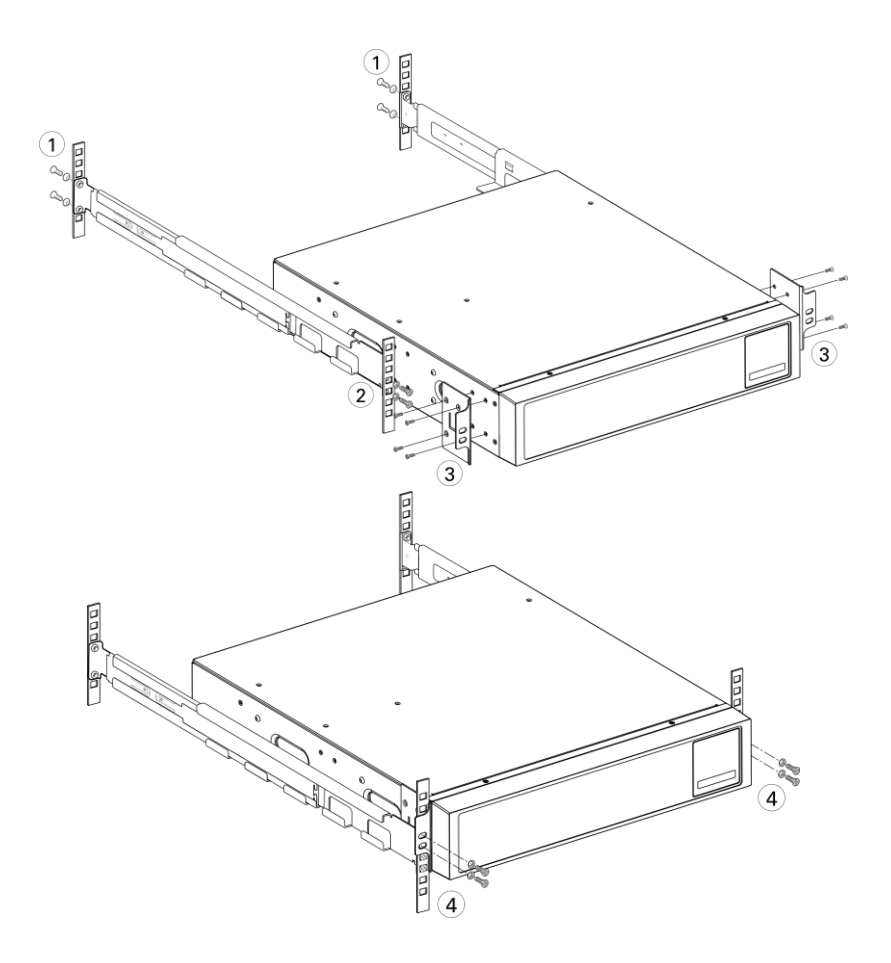

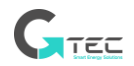

#### • **Installation en tour**

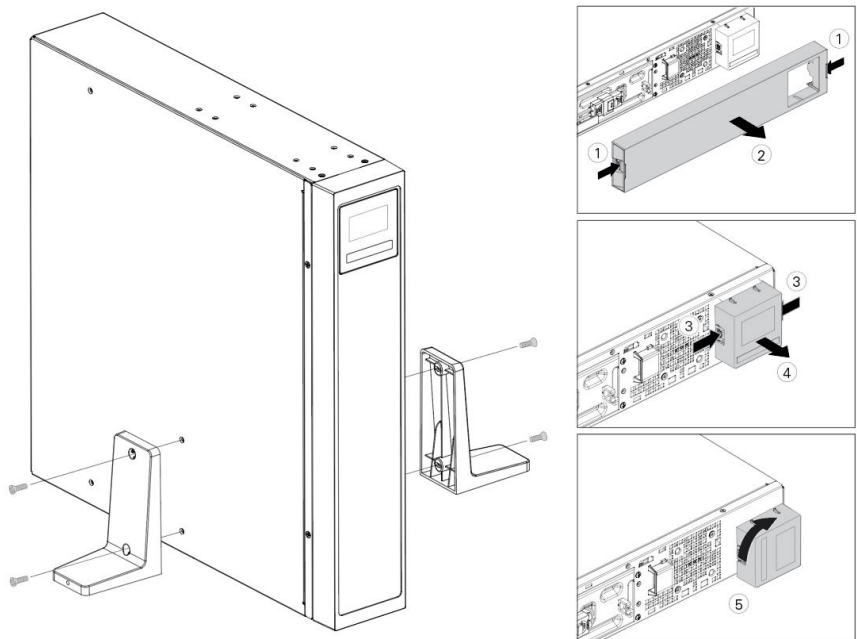

## <span id="page-21-0"></span>**3.4 Connexion des MBE(s)**

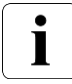

•

Un petit arc électrique peut se former lors de la connexion d'un MBE à l'UPS. C'est normal et cela ne fera de mal à personne.

Jusqu'à 4 MBE peuvent être connectés à L'UPS.

## **3.4.1 Modèles en tour**

## 1k/1,5k

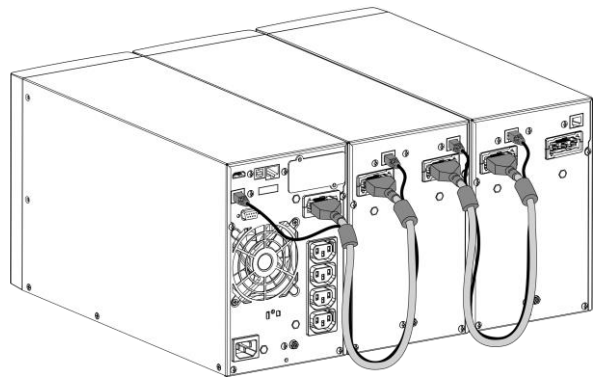

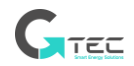

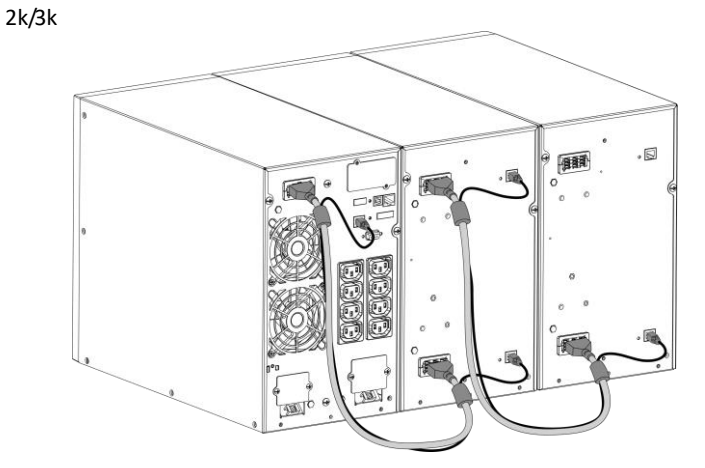

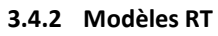

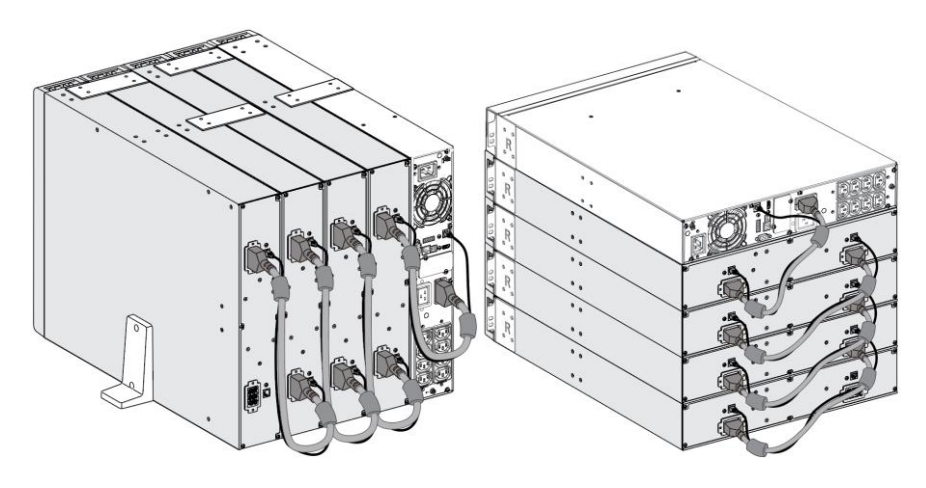

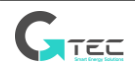

# **4. Fonctionnement**

# <span id="page-23-1"></span><span id="page-23-0"></span>**4.1 Panneau LCD**

L'UPS fournit des renseignements utiles au sujet de l'UPS lui-même, l'état de charge, les évènements, les mesures et les paramètres.

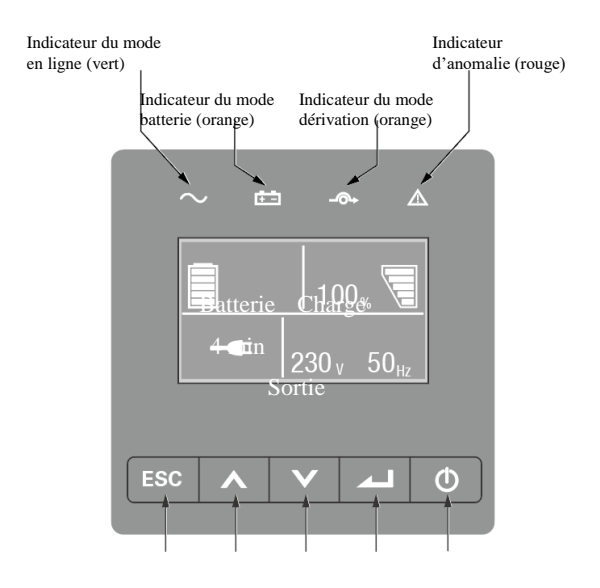

#### Le tableau ci-dessous montre l'état de l'indicateur et la description :

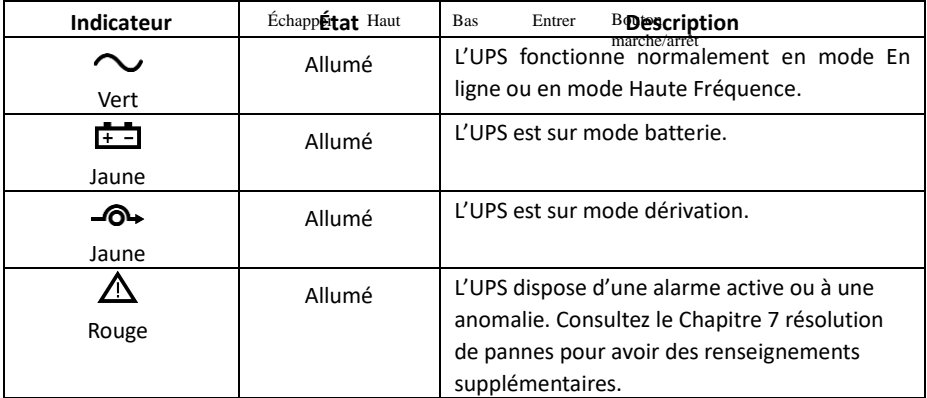

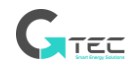

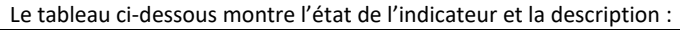

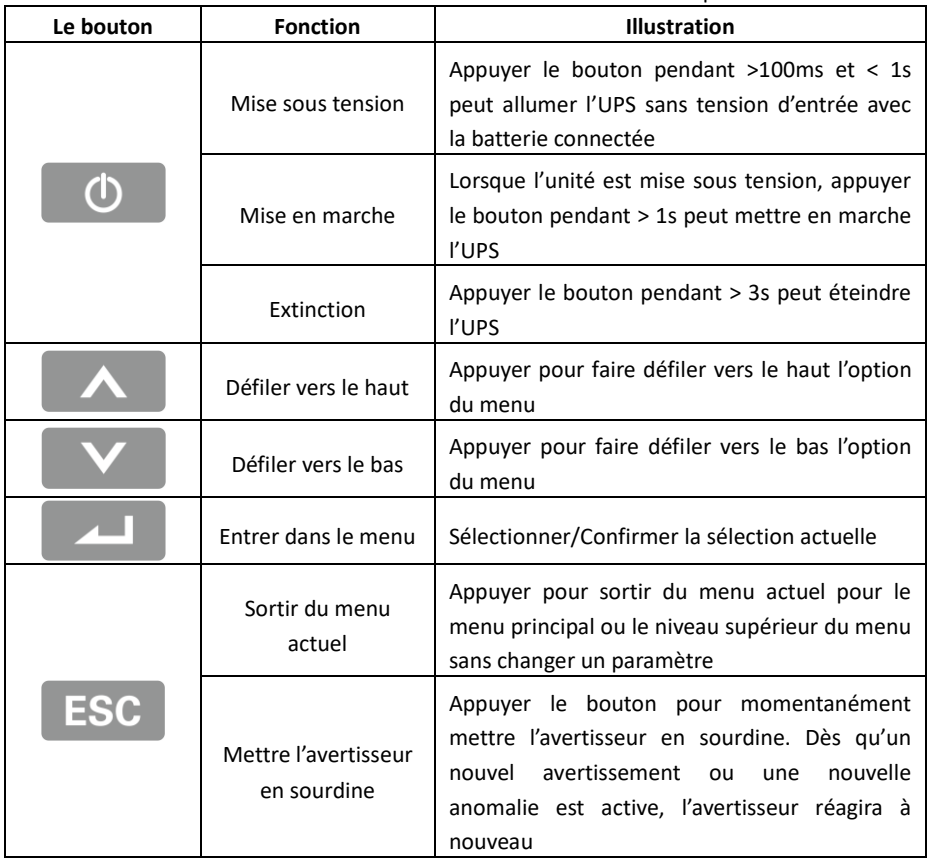

## <span id="page-24-0"></span>**4.2 Description LCD**

Le panneau LCD translucide s'assombrit automatiquement après 10 minutes d'inactivité. Appuyer n'importe quel bouton pour restaurer l'écran.

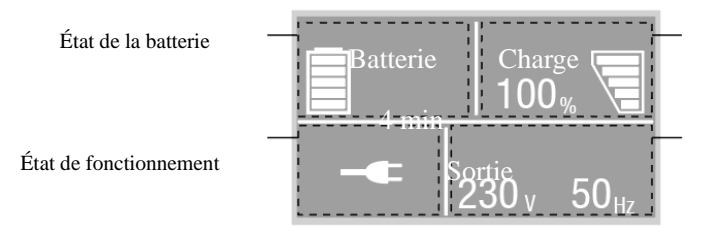

État de charge/de l'équipement

Information d'entrée/de sortie

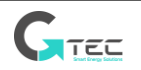

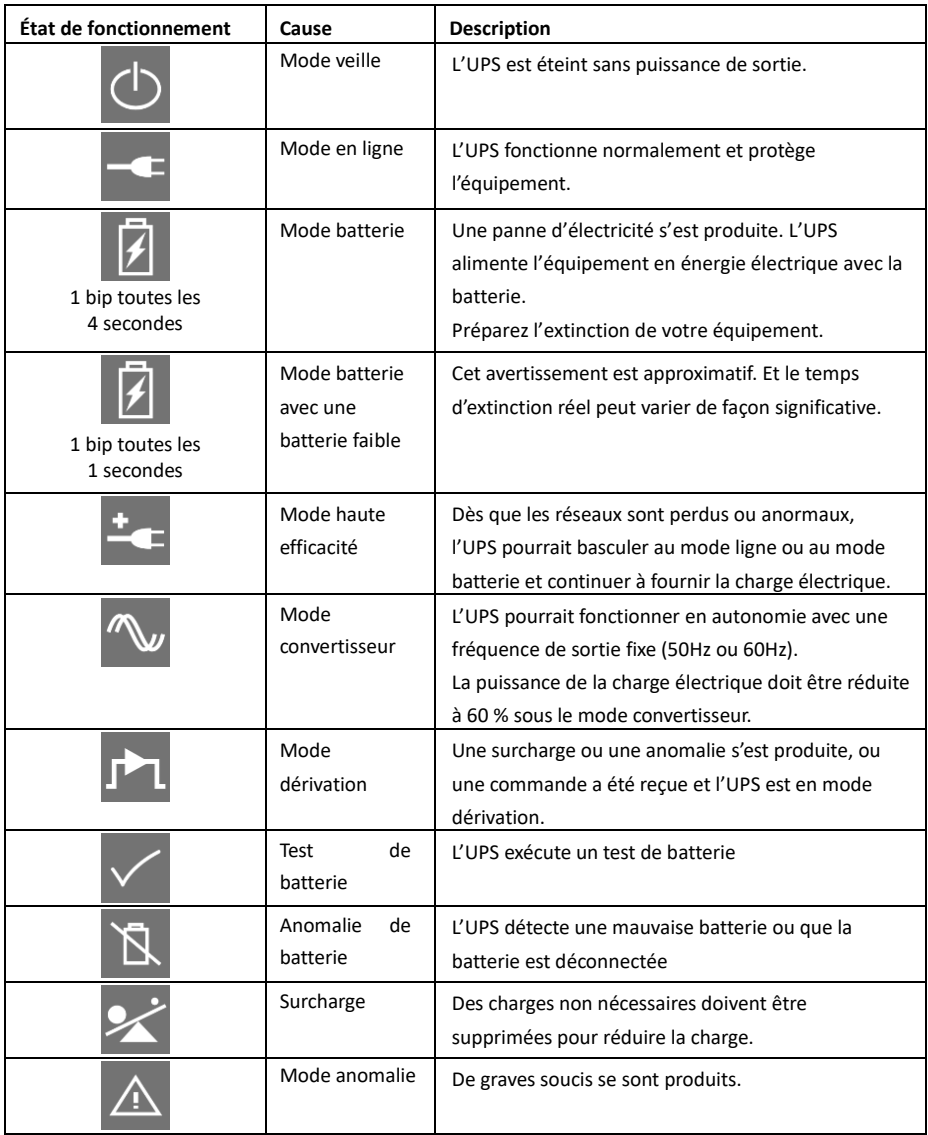

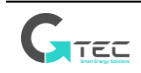

# <span id="page-26-0"></span>**4.3 Fonctions d'affichage**

Lors du démarrage de l'UPS, l'affichage se trouve à l'état d'écran sommaire par défaut.

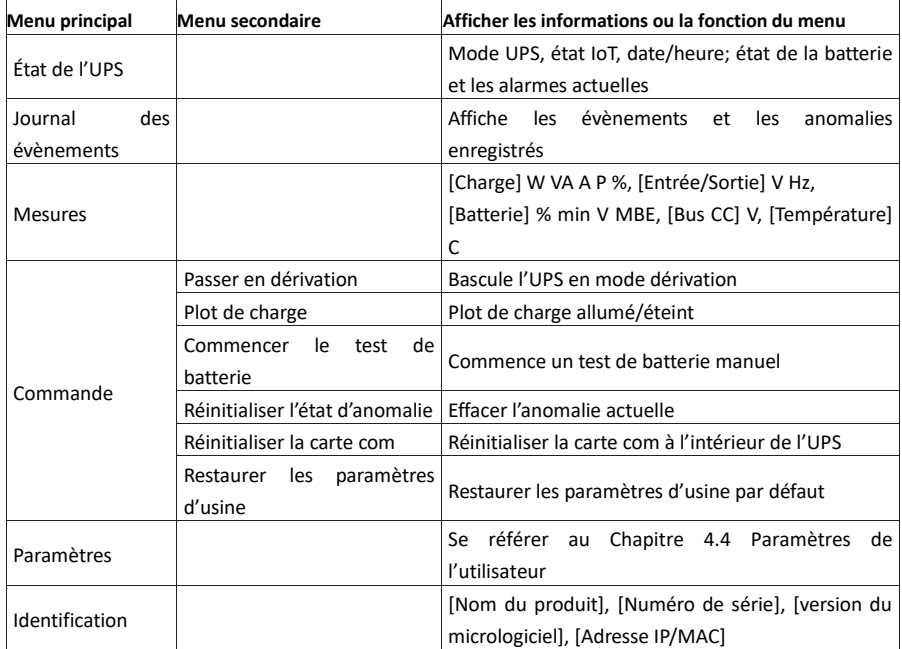

# **4.4 Paramètres de l'utilisateur**

<span id="page-26-1"></span>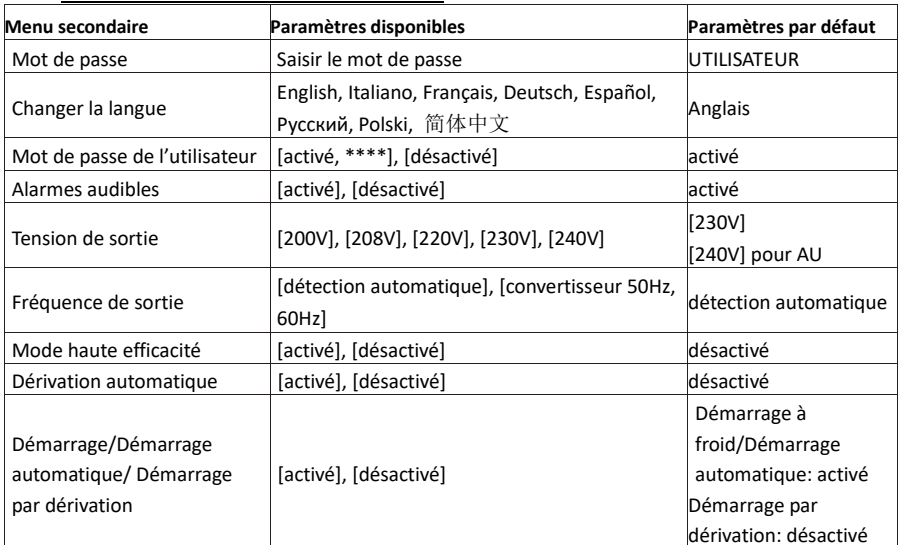

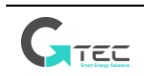

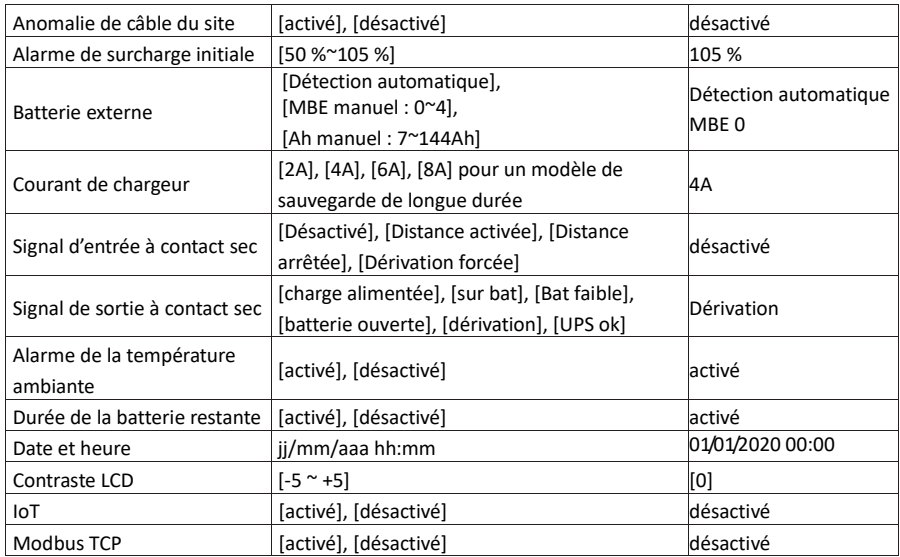

Si le type de charge est de type transformateur, il est recommandé d'activer la fonction « démarrage par dérivation ».

# <span id="page-27-0"></span>**4.5 Démarrage de l'UPS avec l'énergie électrique**

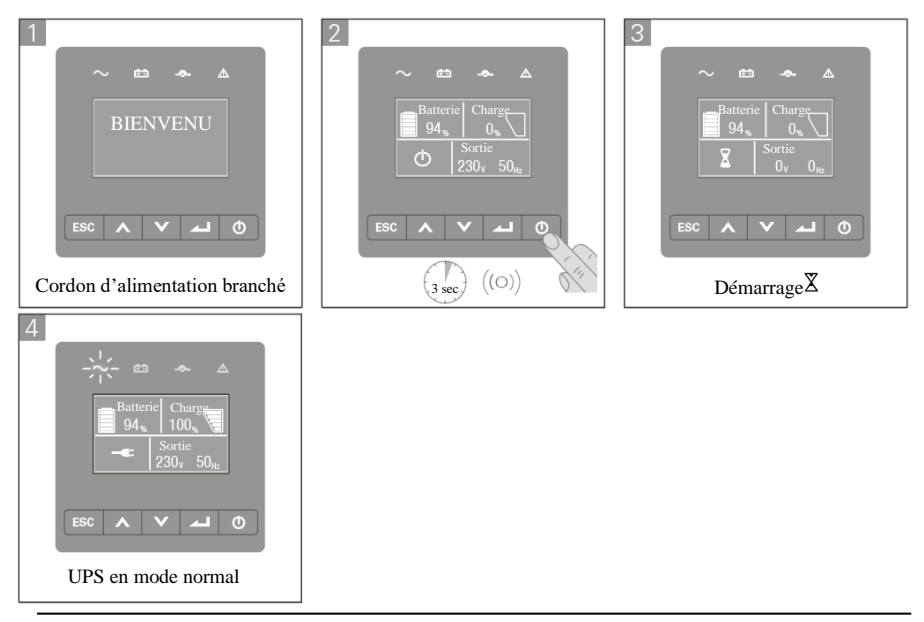

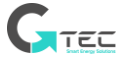

## <span id="page-28-0"></span>**4.6 Démarrage de l'UPS sur batterie**

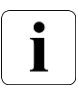

Avant d'utiliser cette fonctionnalité, l'UPS doit avoir été alimenté par l'énergie électrique, la sortie ayant été activée au moins une fois.

Le démarrage sur batterie peut être désactivé. Se référer au chapitre 4.4 paramètres de l'utilisateur

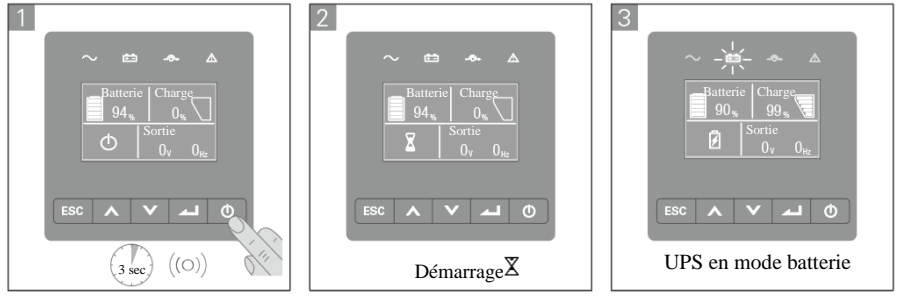

### <span id="page-28-1"></span>**4.7 Arrêt de l'UPS**

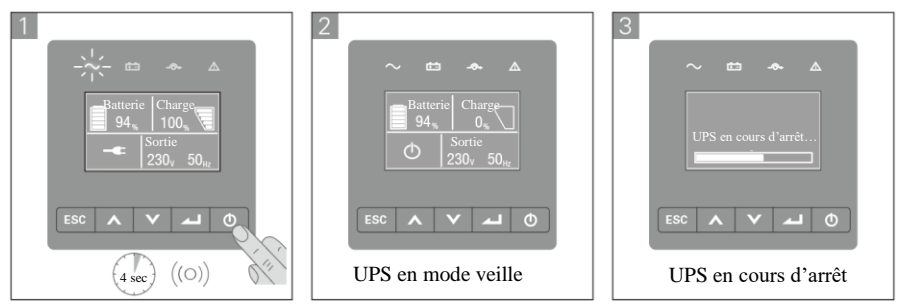

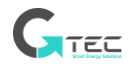

# **5. Communication**

#### <span id="page-29-1"></span><span id="page-29-0"></span>**5.1 RS232 et USB-**

- 1. Le câble de communication au port série ou USB sur l'ordinateur.
- 2. Connecter l'autre extrémité du câble de communication au RS232 ou au port de communication USB sur l'UPS.

### <span id="page-29-2"></span>**5.2 Fonctions de commande de l'UPS**

• **Désactivation à distance (RPO**) Lorsque la RPO est activée, l'UPS va immédiatement couper la tension de sortie et continuer à émettre l'alarme.

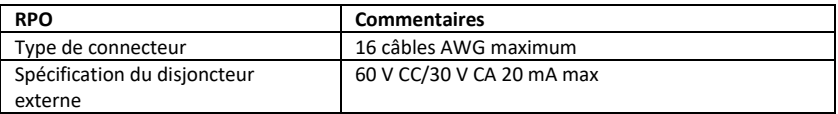

#### • **Entrée à contact sec**

La fonction Entrée à contact sec peut être configurée (voir Paramètres > Entrée à contact sec)

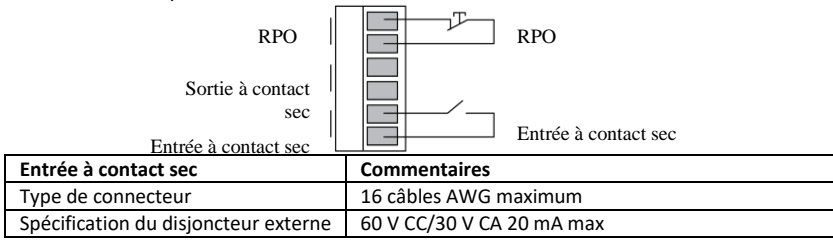

#### • **Sortie à contact sec**

La Sortie à contact sec est le relais de sortie, la fonction Sortie à contact sec peut être configurée (voir Paramètres > Sortie à contact sec)

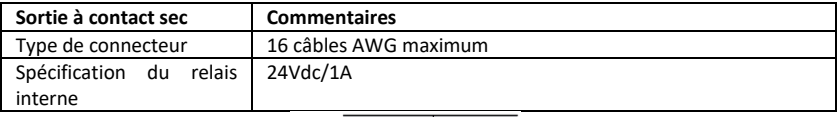

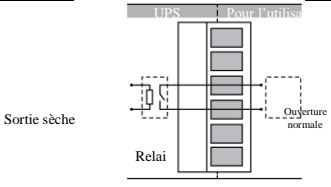

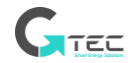

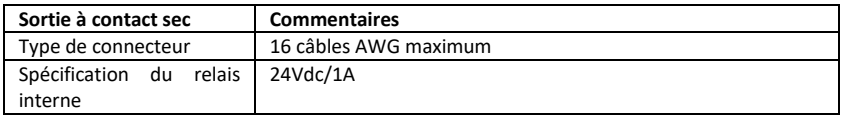

## <span id="page-30-0"></span>**5.3 IoT**

Le port éthernet et le port WLAN (accessoire facultatif) intégrés offrent des solutions IoT innovantes et faciles d'usage pour :

- o L'application mobile Winpower View qui permet de surveiller l'UPS à distance et de s'informer au sujet des situations critiques que connaît l'UPS.
- o Signaler à distance les anomalies et l'état de l'UPS (contacter votre service pour les détails) à partir d'une application ou du compte enregistré d'une APP (courriel)
- o Signaler auto matiquement la garantie de l'UPS et de la batterie à partir d'une APP ou du compte enregistré d'une APP (courriel)

## **Connexion IoT**

### - **Connexion câblée**

1. Connecter l'UPS et le routeur ou le commutateur au réseau câblé

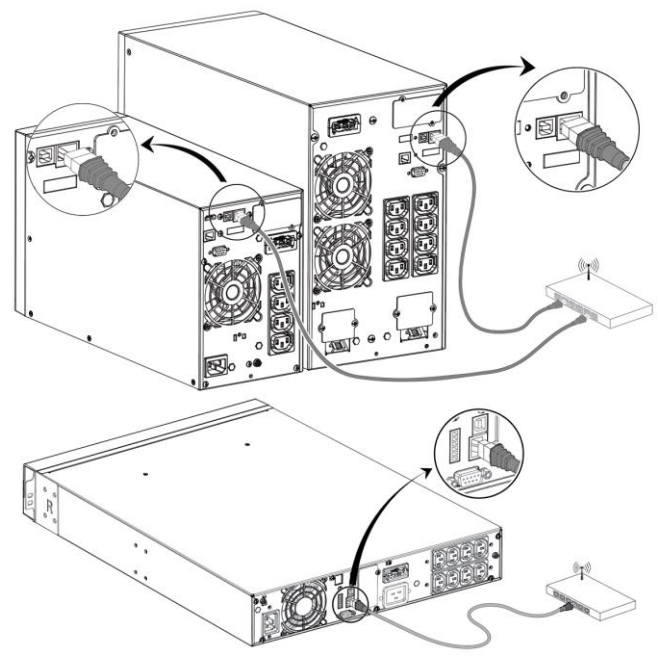

- Veuillez utiliser le câble de réseau blindé CAT6.
- La position du code QR sur l'UPS est à titre de référence, sous réserve de l'étiquette réelle de l'UPS.

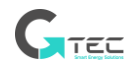

- Rassurez-vous que vos paramètres TI peuvent avoir accès au réseau public et à Microsoft Azure Cloud.
- 2. Activer la fonction IoT dans LCD (voir les Paramètres -> IoT)
- 3. Rechercher l'application « WinPower View » à partir de Google Play store ou Apple APP store, puis télécharger et installer.
- 4. Ouvrir l'application, enregistrer un compte, se connecter, suivre les instructions de l'application.
- 5. Appuyer  $\bigoplus$  sur le coin supérieur droit, scanner le code barre SN sur l'étiquette de l'UPS pour ajouter un appareil.

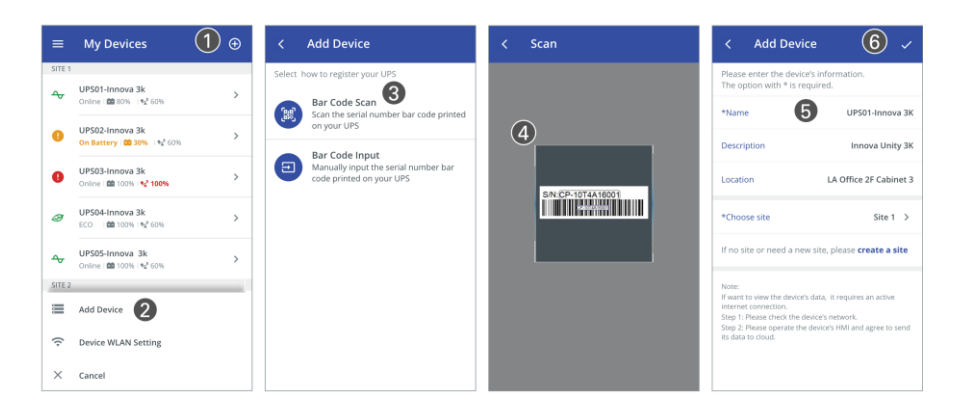

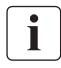

Pour avoir davantage d'informations détaillées et Q&A au sujet de l'IoT et l'APP, veuillez consulter le menu AIDE dans l'application.

#### - **Connexion sans fil**

Le module sans fil est facultatif. Veuillez contacter votre distributeur local pour les détails

## <span id="page-31-0"></span>**5.4 Modbus TCP**

Le port éthernet intégré offre une fonctionnalité de Modbus TCP pour faciliter la surveillance à distance de l'UPS dans votre propre logiciel. Contacter votre service pour les détails de protocole.

## <span id="page-31-1"></span>**5.5 Carte intelligente (facultative)**

La carte intelligente permet à l'UPS de communiquer avec divers types de dispositifs dans différents environnements de réseaux. L'unité Innova de séries IoT peut utiliser les cartes de connexion suivantes. Veuillez contacter votre distributeur local pour les détails

• Carte NMC Card - solution de surveillance idéale qui permet à l'utilisateur de

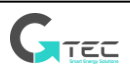

surveiller et de commander l'état de l'UPS sur un navigateur Web sur Internet

- Carte CMC -permet la connexion au protocole Modbus avec un signal RS485 ordinaire.
- Carte AS400 G2 Permet des signaux de contact sec sans tension pour l'unité de commande programmable et le système de gestion
- EMP Soutient les capteurs de température et d'humidité dans la surveillance distanciée de l'environnement. Il devrait fonctionner avec une carte NMC

### <span id="page-32-0"></span>**5.6 Logiciel de gestion de l'UPS**

#### **5.6.1 WinPower**

Winpower propose une interface conviviale pour surveiller et commander votre UPS. Ce logiciel unique permet l'arrêt automatique en toute sécurité aux systèmes fonctionnant sur plusieurs ordinateurs en cas de panne d'alimentation. Avec ce logiciel, les utilisateurs peuvent surveiller et commander tous les UPS sur le même LAN quelle que soit leur distance des

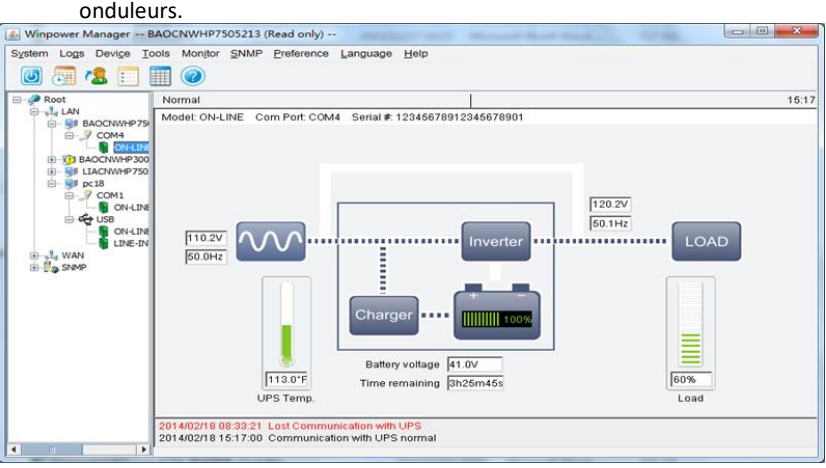

## **Procédure d'installation :**

1. Visiter le site Internet

https://phoenixtecpower.com/content/phoenixtec/us/en-us/Support/Download.html

- 2. Choisir le système d'exploitation dont vous avez besoin et suivre l'instruction décrite sur le site Internet pour télécharger le logiciel.
- 3. Pendant le téléchargement de tous les fichiers requis à partir d'Internet, entrer le numéro de série : 511C1-01220-0100-478DF2A pour installer le logiciel.

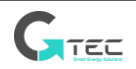

Au terme de l'installation, redémarrer l'ordinateur, le logiciel WinPower apparaîtra conne une icône de branchement verte sur la barre des tâches, près de l'horloge

### **5.6.2 L'application WinPower View**

WinPower View est une application mobile qui vous permet de centraliser la surveillance des onduleurs connectés au Cloud. Veuillez la télécharger sur Google Play store ou Apple APP store.

Veuillez-vous référer au Chapitre 5.3 pour la connexion IoT.

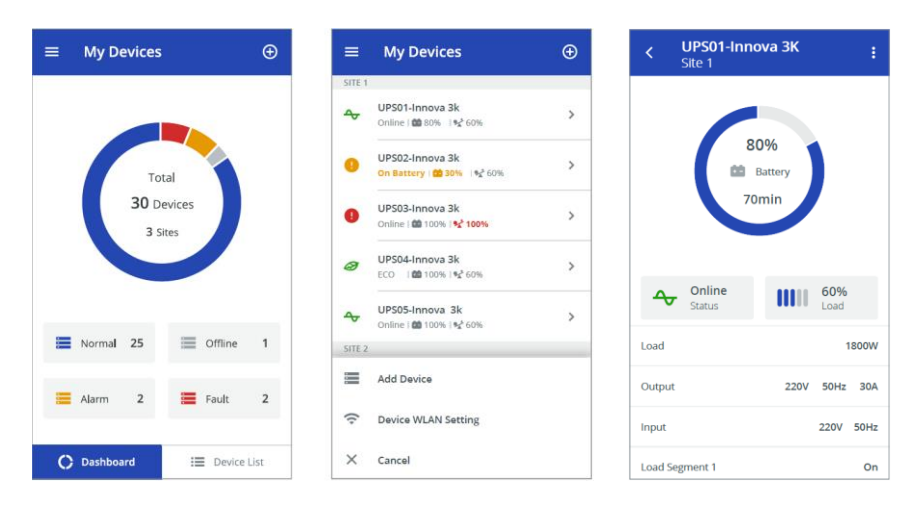

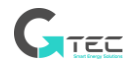

# **6. Maintenance de l'UPS**

### <span id="page-34-1"></span><span id="page-34-0"></span>**6.1 Entretien de l'équipement**

Pour une meilleure maintenance préventive, garder la zone autour de l'équipement propre et sans poussière. Si l'atmosphère est très poussiéreuse, nettoyer l'extérieur du système à l'aide d'un aspirateur.

Pour une durée complète de la batterie, garder l'équipement à une température ambiante de 25°C (77°F).

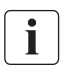

T

Les batteries sont prévues pour une durée de vie comprise entre 3 et 5 ans. La durée de la longévité varie, en fonction de la fréquence d'utilisation et de la température ambiante. Les batteries utilisées au-delà de leur durée de vie présentent souvent des durées de fonctionnement très réduites. Remplacer les batteries tous les 4 ans pour permettre aux unités de fonctionner avec le maximum d'efficacité.

### <span id="page-34-2"></span>**6.2 Transport de l'UPS**

Veuillez transporter l'UPS uniquement dans son emballage d'origine. Si l'UPS nécessite un quelconque type de transport, vérifier qu'il est débranché et éteint.

#### <span id="page-34-3"></span>**6.3 Rangement de l'équipement**

Si vous rangez l'équipement pour une longue durée, recharger la batterie tous les 6 mois en branchant l'UPS à l'énergie électrique. Il est recommandé de charger les batteries pendant 48 heures après une longue période d'entreposage.

Si les batteries restent non rechargées pendant plus de 6 mois, ne les utilisez plus. Contacter votre représentant de service.

### <span id="page-34-4"></span>**6.4 Remplacement des batteries**

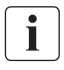

NE DÉBRANCHEZ PAS les batteries pendant que l'UPS se trouve en mode batterie.

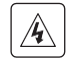

Tenir compte de toutes les mises en garde et remarques ainsi que de tous les avertissements avant de remplacer les batteries.

**•** L'entretien doit être effectué par un personnel de service qualifié ayant une bonne connaissance des batteries, ainsi que des précautions exigées.

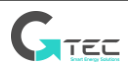

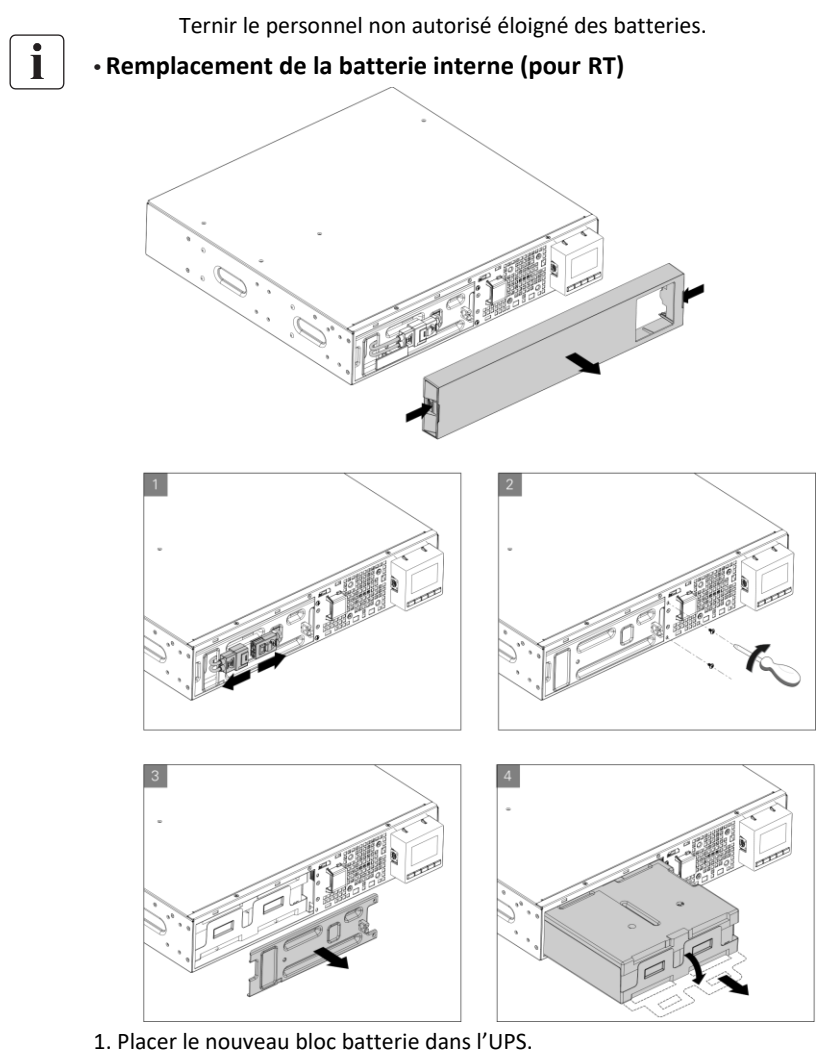

- 2. Desserrer les couvercles de protection métallique et le panneau avant.
- 3. Test des nouvelles batteries.

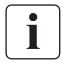

Vérifier que les batteries de remplacement ont les mêmes caractéristiques assignées et qu'elles sont de même marque que les batteries devant être remplacées.

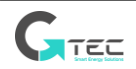

### <span id="page-36-0"></span>**6.5 Recyclage**

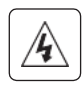

Contactez votre centre local de recyclage ou traitement de déchets dangereux pour obtenir des renseignements relatifs à l'élimination correcte des équipements utilisés.

N'éliminez pas les batteries dans le feu. Ceci peut causer une explosion de la batterie. Les batteries doivent être éliminées de manière appropriée, conformément à la réglementation locale.

N'ouvrez pas ni détériorez les batteries. L'électrolyte en fuite peut causer des dommages à la peau et aux yeux. Il peut être toxique.

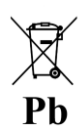

N'éliminez pas les batteries dans la poubelle.

Ce produit contient des batteries scellées au plomb acide et doit être éliminé suivant l'explication donnée dans le présent guide. Pour des renseignements supplémentaires, contactez vos centres de recyclage locaux, ainsi que les structures de traitement et de réutilisation.

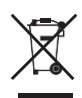

Le symbole de la poubelle à roue barrée indique que les déchets d'équipements électriques et électroniques ne doivent pas être jetés ensemble avec des déchets ménagers non triés. Ils doivent être collectés séparément. Le produit doit être remis au recyclage conformément à la réglementation environnementale locale relative à l 'élimination des déchets.

En triant les déchets des équipements électriques et électroniques, vous contribuerez à la réduction du volume de déchets envoyés à l'incinération ou dans les décharges et minimiserez les possibles impacts négatifs sur la santé environnementale et humaine.

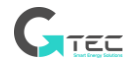

# **7. Dépannage**

<span id="page-37-0"></span>Alarmes ordinaires et anomalies :

Pour vérifier l'état de l'UPS et le journal des évènements :

1. Appuyer n'importe quel bouton sur l'afficheur du panneau avant pour activer les options du menu.

2. Appuyer le bouton pour sélectionner le journal des évènements.

3. Naviguer à travers les évènements et les anomalies.

Le tableau ci-dessous décrit des conditions ordinaires.

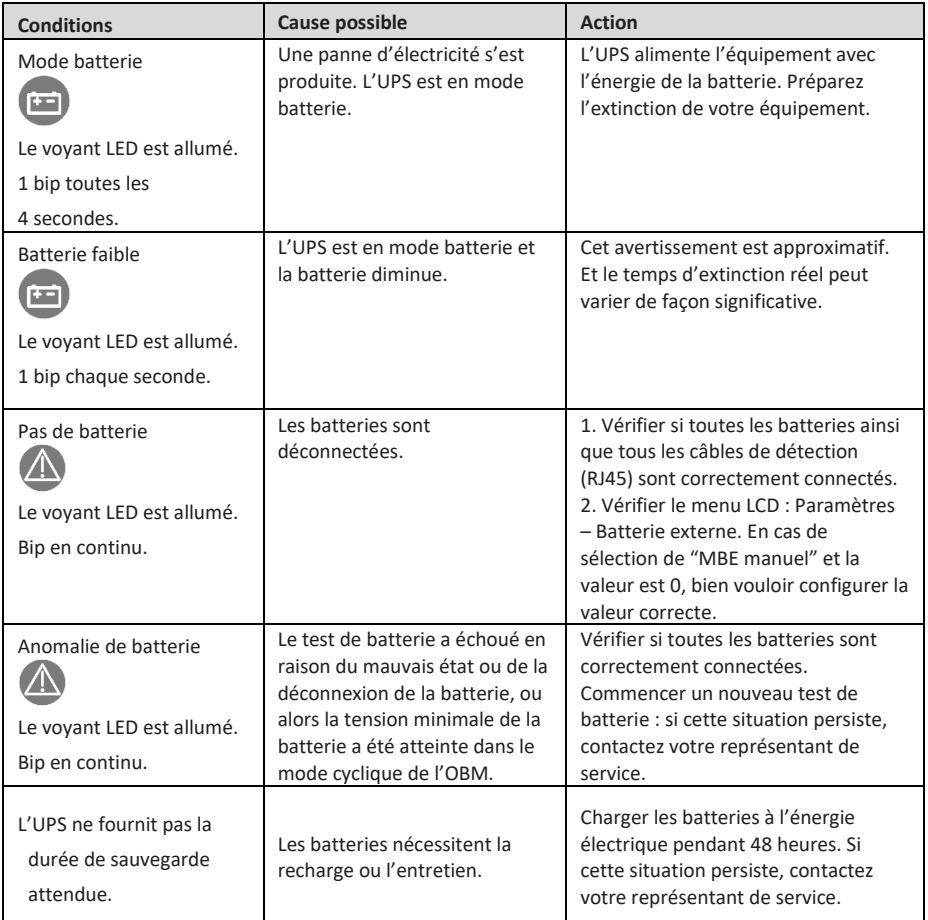

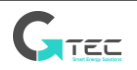

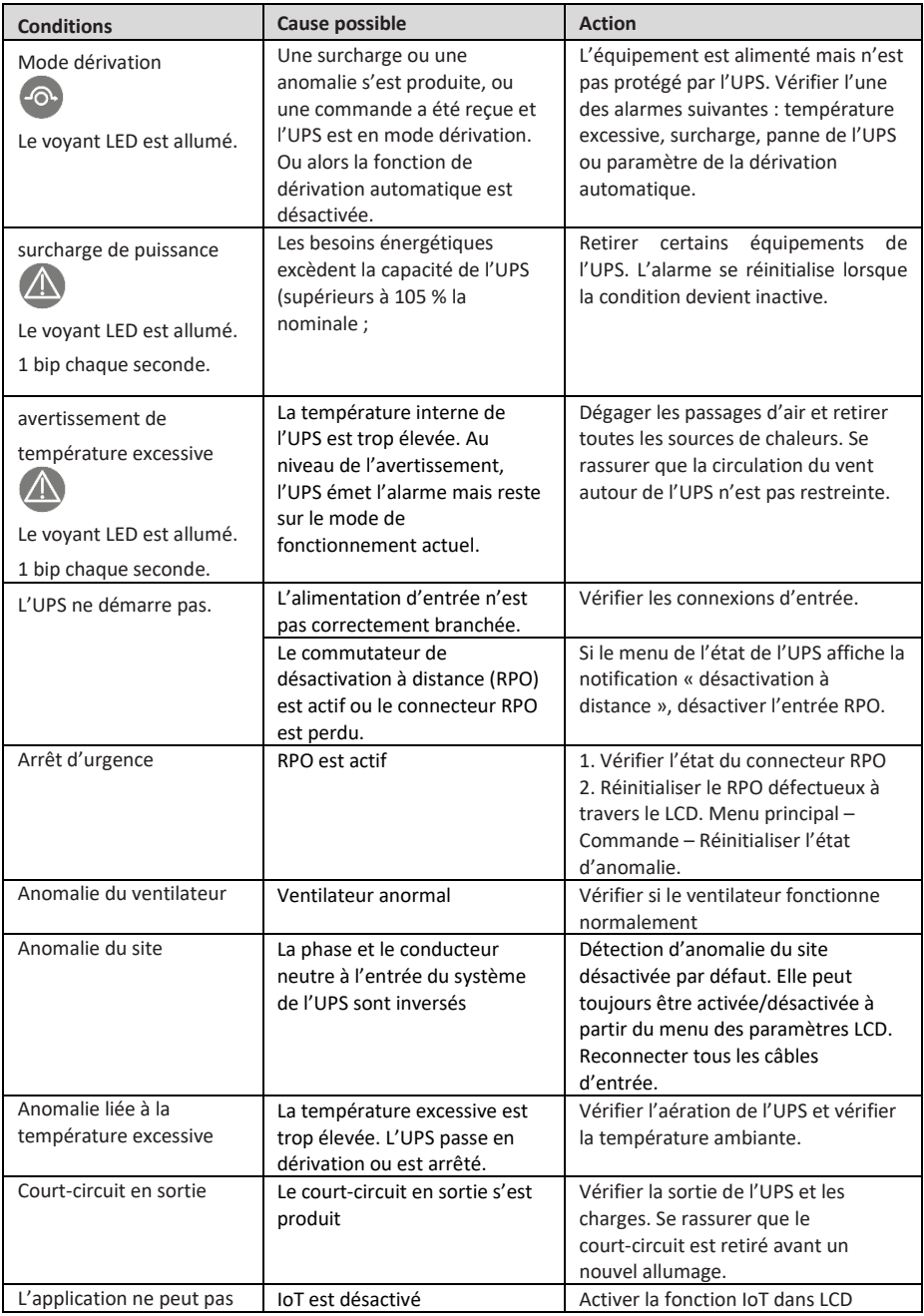

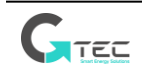

<span id="page-39-0"></span>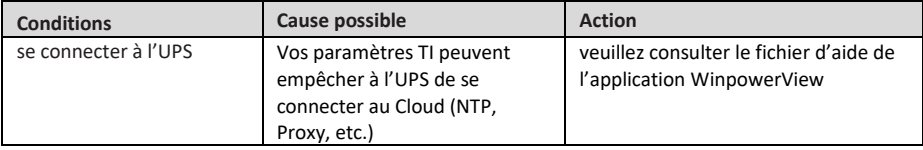

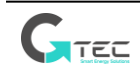

## <span id="page-40-0"></span>**8.1 Schéma d'ensemble de l'UPS**

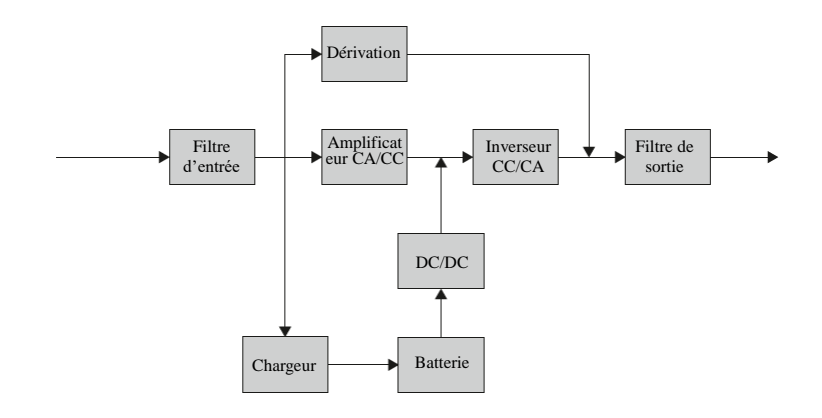

## <span id="page-40-1"></span>**8.2 Caractéristiques de l'UPS**

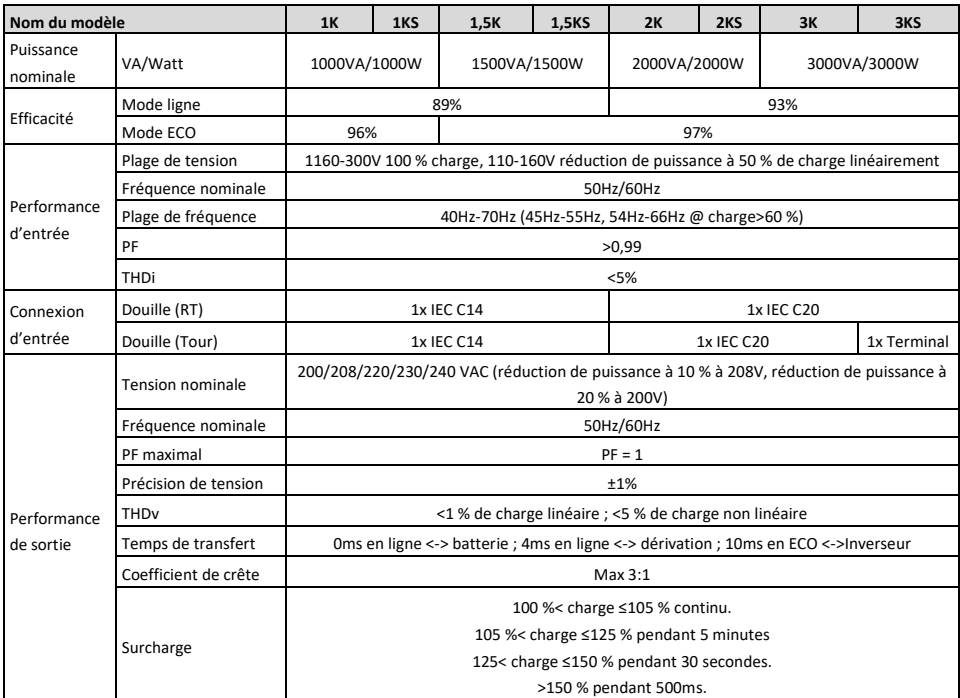

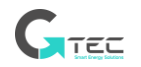

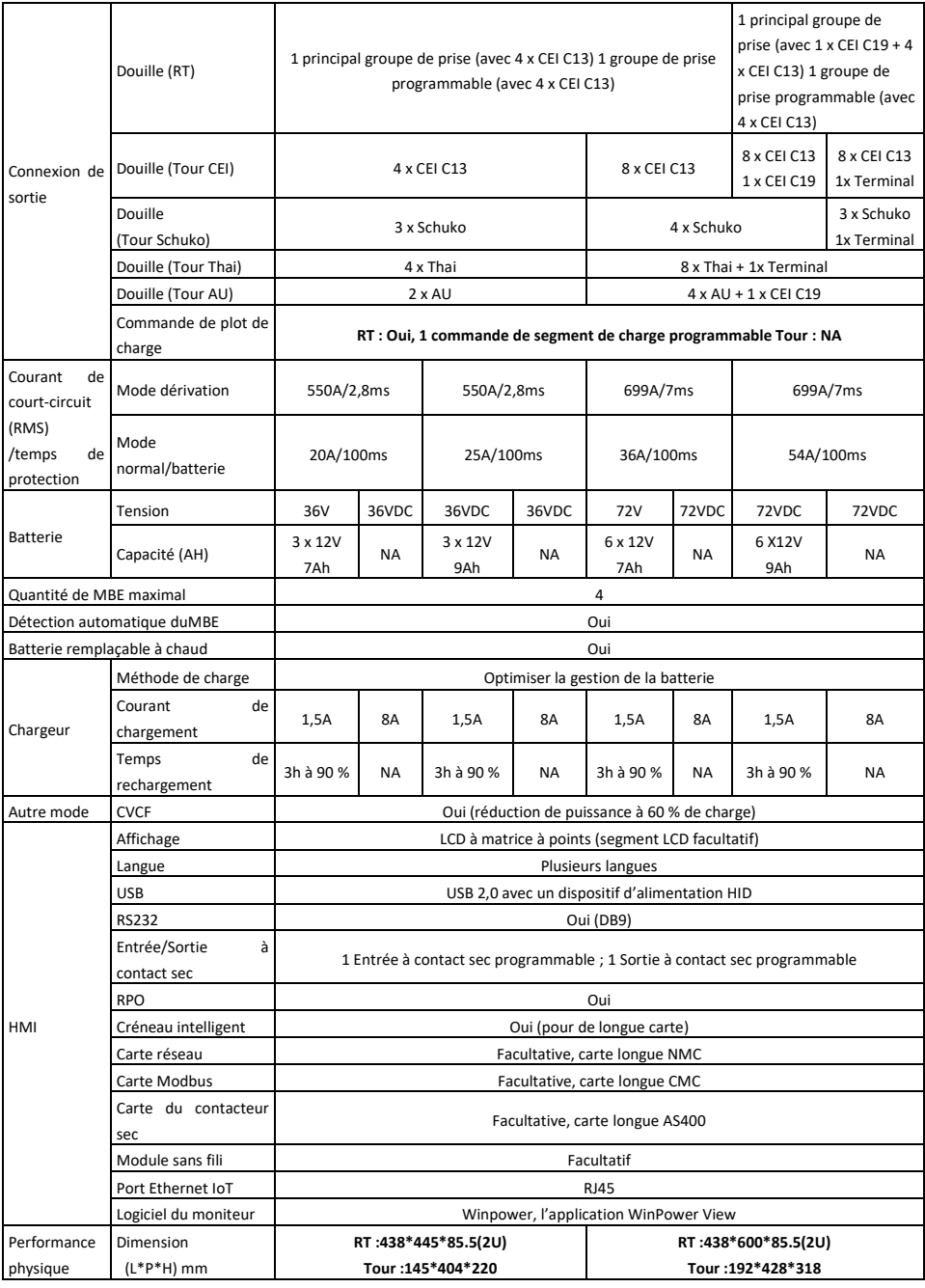

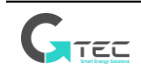

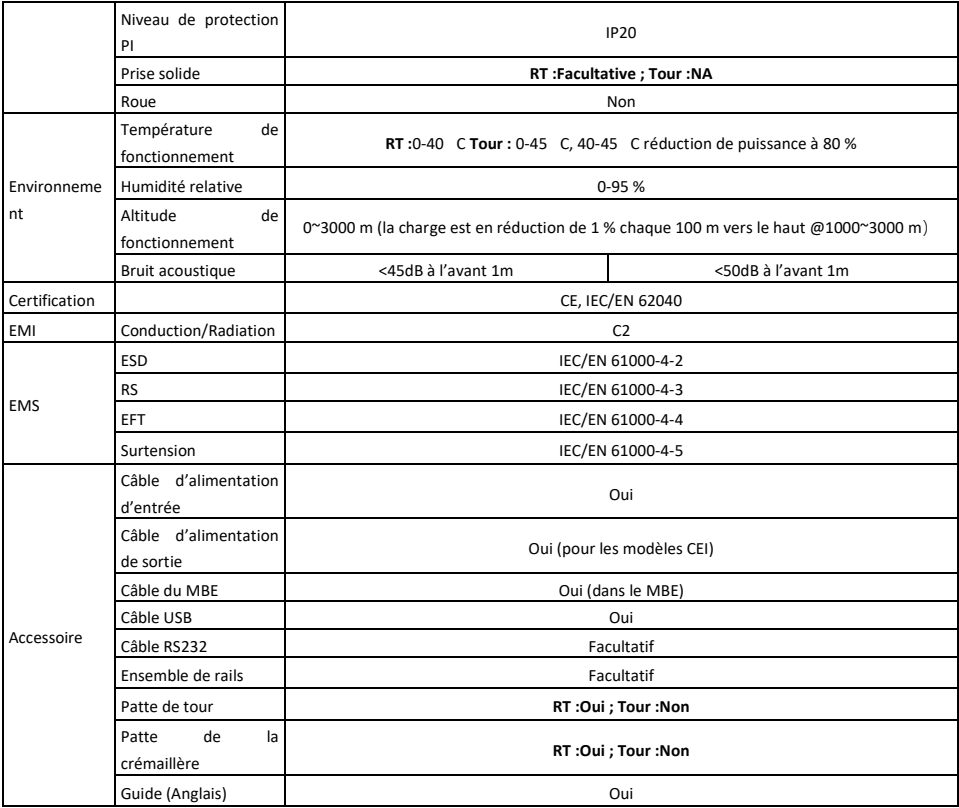

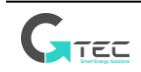

614-40071-00

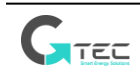